**BSc in Telecommunications Engineering**

**TEL3214**

**Computer Communication Networks**

**Lecture 05 Switching**

Eng Diarmuid O'Briain, CEng, CISSP

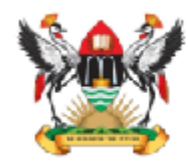

Department of Electrical and Computer Engineering,<br>College of Engineering, Design, Art and Technology, Makerere University

Copyright © 2017 C²S Consulting

# **Table of Contents**

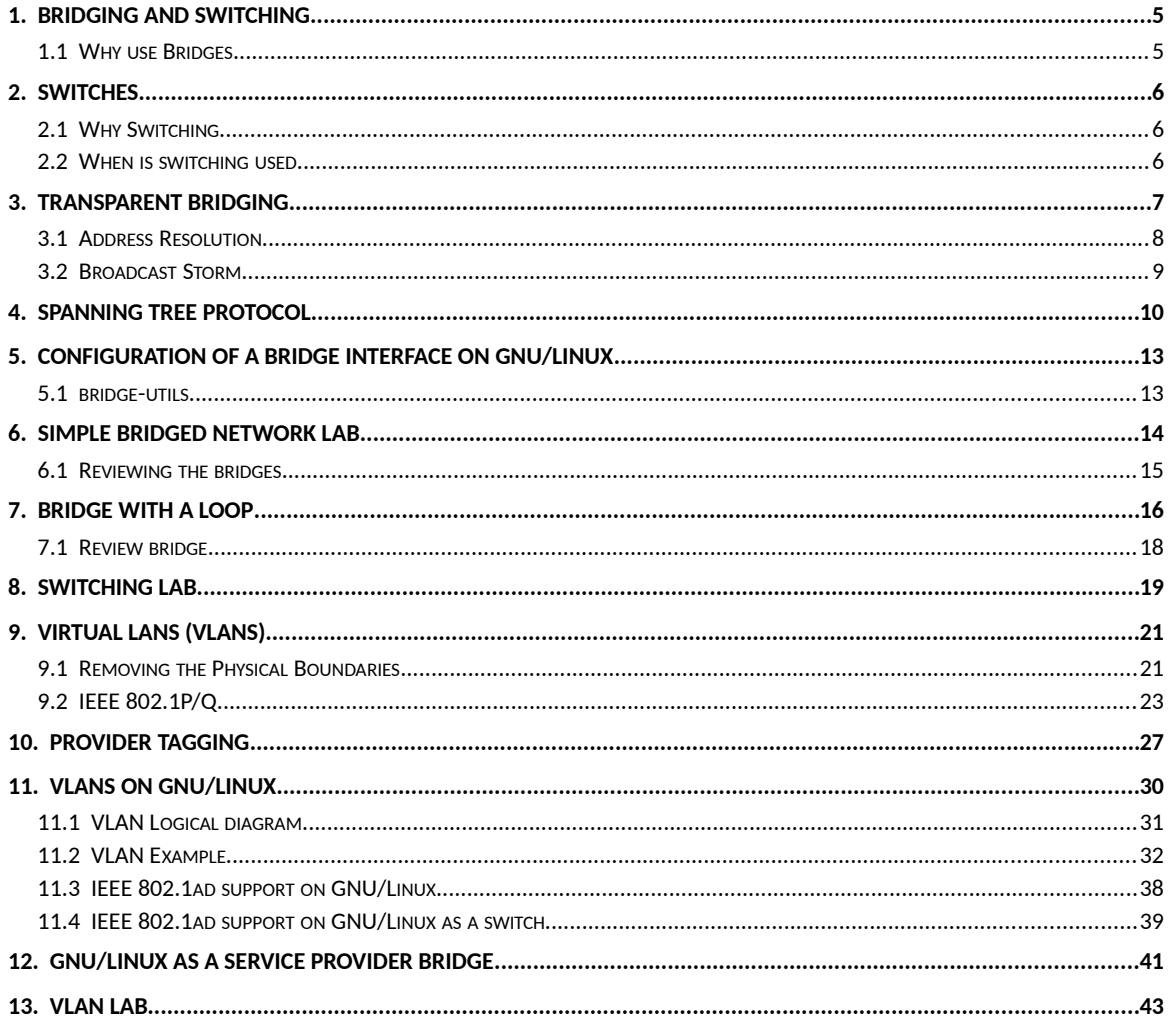

# **Illustration Index**

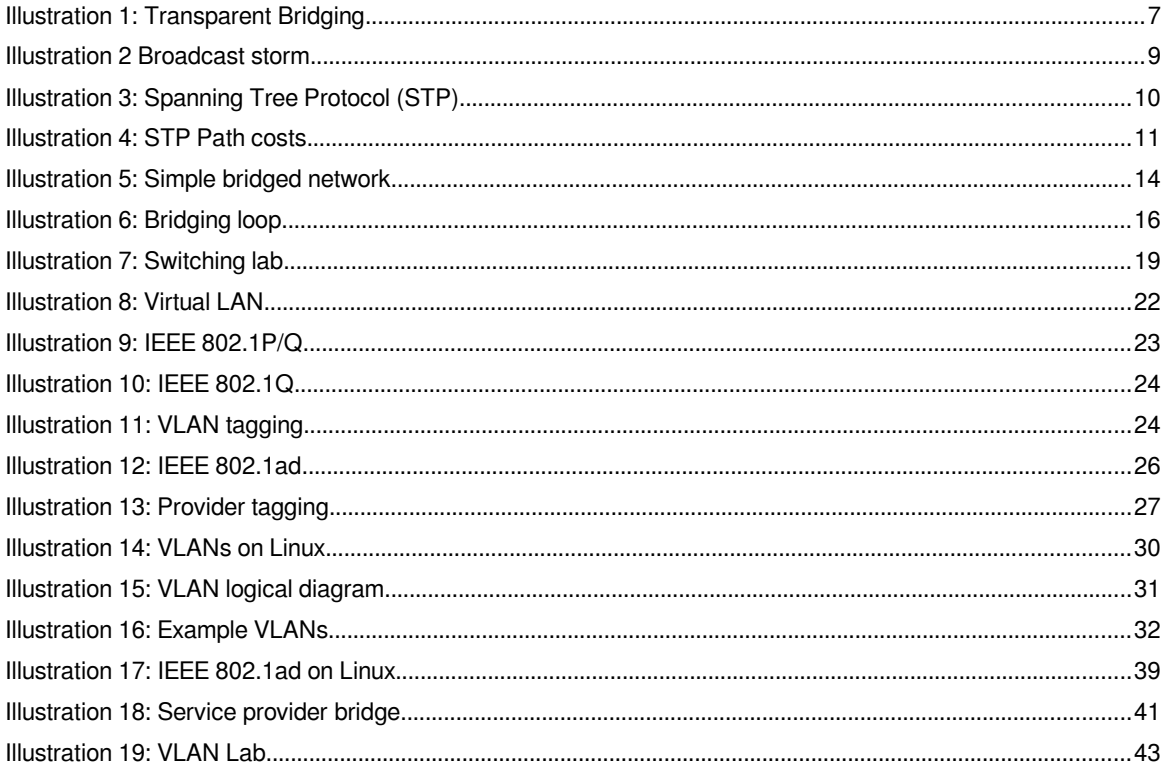

### <span id="page-4-1"></span>**1. Bridging and Switching**

A bridge is a device used to connect two or more Local Area Networks (LAN) that use identical LAN (Medium Access Control (MAC) Layer) protocols. The bridge acts as an address filter, picking up frames from one LAN segment (collision domain) that are intended for a destination on another LAN segment, and passing those frames on. The bridge does not modify the contents of the frames and does not add anything to the frame. The bridge operates at layer 2 of the OSI model.

The original concept of a bridge was a device that would interface similar LAN segments and would *filter* and *forward* transmissions (pass those which were for address not on the source segment, and not pass those whose destination address is on the source segment). So bridges maintain tables of addresses associated with each port on the bridge. The IEEE 802.1 standard defines bridges, often called "Ethernet bridges" or transparent bridges, and some vendors call them Ethernet switches.

In the simplest terms, a bridge *forwards* (sends) frames between LAN segments that are attached to its ports using information it finds in the OSI Model Layer 2, the Data Link Layer (actually the IEEE 802.3 MAC layer addressing), of a frame. It ignores the other layers of the OSI Model. In other words, it looks at the destination address field, compares the address to its address tables for all its ports. If it finds the address associated with a port, it sends the frame out on that port. If it does not find an address, it sends the frame out on all ports.

In a multi-bridge IEEE LAN environment, the bridges usually communicate with each other using the IEEE 802.1d Spanning Tree Algorithm (STA) protocol or other protocol. Bridges have a problem when an address is unknown the frame is forwarded to all ports off the bridge. This could cause address table problems and frame propagation in multi-LAN environments without the spanning tree algorithm capability.

In pure bridges, there are 2 types of transparent (with or without Spanning Tree) bridging and Source Routing bridging. Bridges are most effective when there are few links in a network. Larger networks usually use Routers where links are numerous. Transparent bridges are normally connectionless switching devices, which means they themselves do not help maintain connections in the network. Transparent bridges just send frames or frames out a port, they do not route them to another device.

#### **1.1 Why use Bridges**

- <span id="page-4-0"></span>• Limit number of stations (contention) transmitting on specific segments.
- Limit Size of LANs.
- Limit volume of traffic (bandwidth).
- Reduces traffic across segments of a single LAN.
- Connect multiple local LANs into a single network at a local level.

## <span id="page-5-2"></span>**2. Switches**

A switch is a device designed to segment LANs with one idea in mind, increase the bandwidth. This differs from a bridge or router whose purpose is to limit the amount of traffic flowing between LANs (a LAN will be sometimes referred to as a collision domain).

The Layer 2 (L2) Switch interconnects LAN segments. Traffic between the LAN segments will be switched at near wire speed.

A bridge normally will have 2 or 3 ports, where a switch will have 4, 6, or more ports for attaching separate LANs or collision domains. 10/100/1000 Mb/s switches have two or more 1000 Mb/s and 4 or more 10/100 Mb/s ports. Consequently, collision domains can have more segmentation than with a bridge.

## **2.1 Why Switching**

- <span id="page-5-1"></span>• Switches operate at Layer 2 of the OSI Model.
- Switching is and advance in bridging technology.
- Switches forward frames based on the MAC layer address (the actual Network Interface Card (NIC) address).
- Switches forward frames with very low delay time (wire speed).
- Switches, in most cases, use the IEEE 802.1d Spanning Tree Protocol (STP) or IEEE 802.1w Rapid Spanning Tree Protocol (RSTP) allowing for redundant switches in the network.
- Switches will forward *broadcast* traffic to all LANs attached to them.

#### <span id="page-5-0"></span>**2.2 When is switching used**

Switching is used when segmentation/connection of several LAN segments is required with increased bandwidth. If security among the LANs is not a significant issue then a switch can be used rather than a router if the following services are not required;

- Support redundant paths.
- Have intelligent frame forwarding.
- Connect to a WAN.

## <span id="page-6-0"></span>**3. Transparent Bridging**

L2 Switches and Transparent Bridges use transparent bridging to create their address lookup tables. Transparent bridging allows a switch to learn everything it needs to know about the location of nodes on the network without the network administrator having to statically add entries. Transparent bridging consists of five parts or steps:

- Learning
- Flooding
- Filtering
- Forwarding
- Ageing

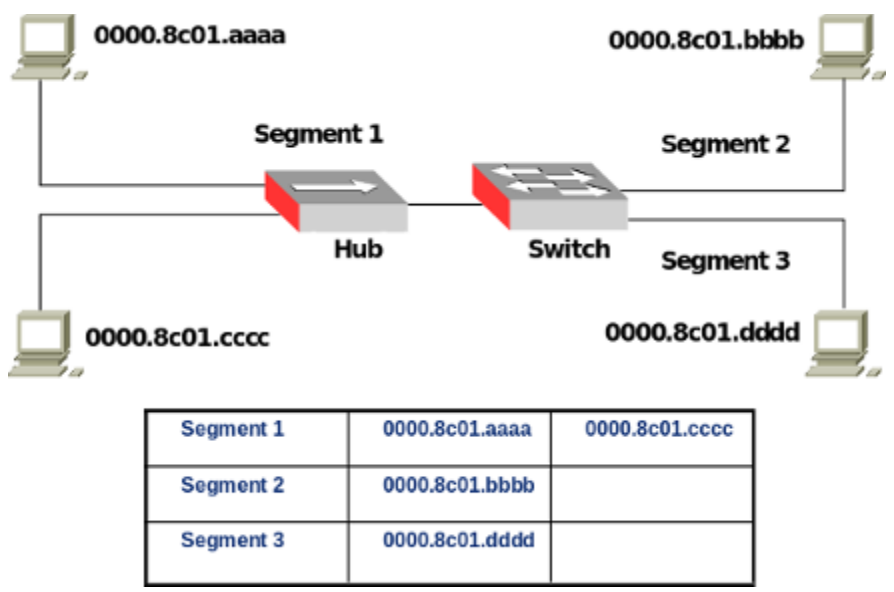

Illustration 1: Transparent Bridging

The switch is added to the network, and the various segments are plugged into the switch's ports. A host with the MAC 0000.8c01.aaaa (aaaa) on the first segment sends data to a host 0000.8c01.bbbb (bbbb) on another segment 2.

The switch gets the first frame of data from aaaa. It reads the MAC address and saves it to the lookup table for Segment 1. The switch now knows where to find aaaa any time a frame is addressed to it. This process is called learning.

Since the switch does not know where 0000.8c01.bbbb (bbbb) is, it sends the frame to all of the segments except the one that it arrived on (Segment 1). When a switch sends a frame out to all segments to find a specific node, it is called *flooding*.

The host bbbb gets the frame and sends a frame back to *aaaa* in acknowledgement. The frame from bbbb arrives at the switch. Now the switch can add the MAC address of 0000.8c01.bbbb to the lookup table for Segment 2. Since the switch already knows the address of *aaaa*, it sends the frame directly to it. Because *aaaa* is on a different segment than *bbbb*, the switch must connect the two segments to send the frame. This is known as forwarding.

The next frame from *aaaa* to *bbbb* arrives at the switch. The switch now has the address of bbbb in its tables, so it forwards the frame directly to bbbb. 0000.8c01.cccc (cccc) sends information to the switch for aaaa. The switch looks at the MAC address for cccc and adds it to the lookup table for Segment 1. The switch already has the address for aaaa and determines that both nodes are on the same segment, so it does not need to connect Segment 1 to another segment for the data to travel from cccc to aaaa. Therefore, the switch will ignore frames travelling between nodes on the same segment. This is *filtering*.

Learning and flooding continue as the switch adds nodes to the lookup tables. Most switches have plenty of memory in a switch for maintaining the lookup tables; but to optimise the use of this memory, they still remove older information so that the switch doesn't waste time searching through stale addresses. To do this, switches use a technique called ageing. Basically, when an entry is added to the lookup table for a node, it is given a time-stamp. Each time a frame is received from a node, the timestamp is updated. The switch has a user-configurable timer that erases the entry after a certain amount of time with no activity from that node. This frees up valuable memory resources for other entries. As can be seen, transparent bridging is a great and essentially maintenance-free way to add and manage all the information a switch needs.

In the example, two nodes share segment 1, while the switch creates independent segments for *bbbb* and *dddd*. In an ideal LAN-switched network, every node would have its own segment. This would eliminate the possibility of collisions and also the need for filtering.

## <span id="page-7-0"></span>**3.1 Address Resolution**

To allow forwarding and filtering of frames at wire speed, LAN switches should be able to decode MAC addresses very quickly. Since Central Processing Unit (CPU) based lookups are expensive, hardware solutions may be used. Switches maintain address tables just like transparent bridges. They learn the addresses of their neighbours, and when a frame is to be forwarded, they first look up the address table and broadcast only if no entry corresponding to that destination is found. Stations that have not transmitted recently are aged out. This way a small address table can be maintained and the switch can relearn if a station starts transmitting again.

#### <span id="page-8-0"></span>**3.2 Broadcast Storm**

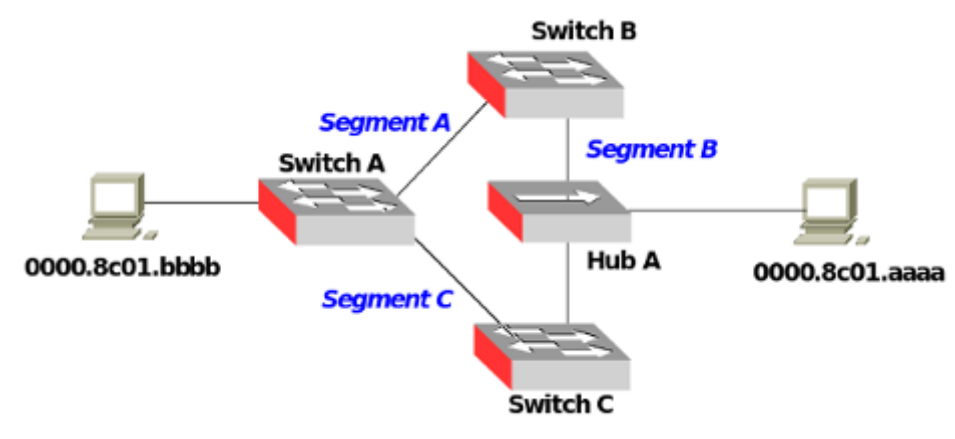

Illustration 2 Broadcast storm

In the example shown in the diagram, even if one of the switches fails, the network will continue to function. The loop provides redundancy, effectively eliminating a single point of failure. However it introduces a new problem. With all of the switches now connected in a loop, a frame from a node could quite possibly come to a switch from two different segments. For example, imagine that 0000.8c01.bbbb (bbbb) is connected to Switch A, and needs to communicate with 0000.8c01.aaaa (aaaa) on Segment B. Switch A does not know who aaaa is, so it floods the frame.

The frame travels via Segment A or Segment C to the other two switches (B and C). Switch B will add bbbb to the lookup table it maintains for Segment A, while Switch C will add it to the lookup table for Segment C. If neither switch has learned the address for aaaa yet, they will flood Segment B looking for aaaa.

Each switch will take the frame sent by the other switch and flood it back out again immediately, since they still don't know who aaaa is. Switch A will receive the frame from each segment and flood it back out on the other segment. This causes a broadcast storm as the frames are broadcast, received and rebroadcast by each switch, resulting in potentially severe network congestion.

## <span id="page-9-0"></span>**4. Spanning Tree Protocol**

To prevent broadcast storms and other unwanted side effects of looping, Digital Equipment Corporation (DEC) created the Spanning Tree Protocol (STP), which has been standardised as the IEEE 802.1d specification by the IEEE. Essentially, a spanning tree uses STA, which senses that the switch has more than one way to communicate with a node, determines which way is best and blocks out the other path(s). It also keeps track of the other path(s), just in case the primary path is unavailable.

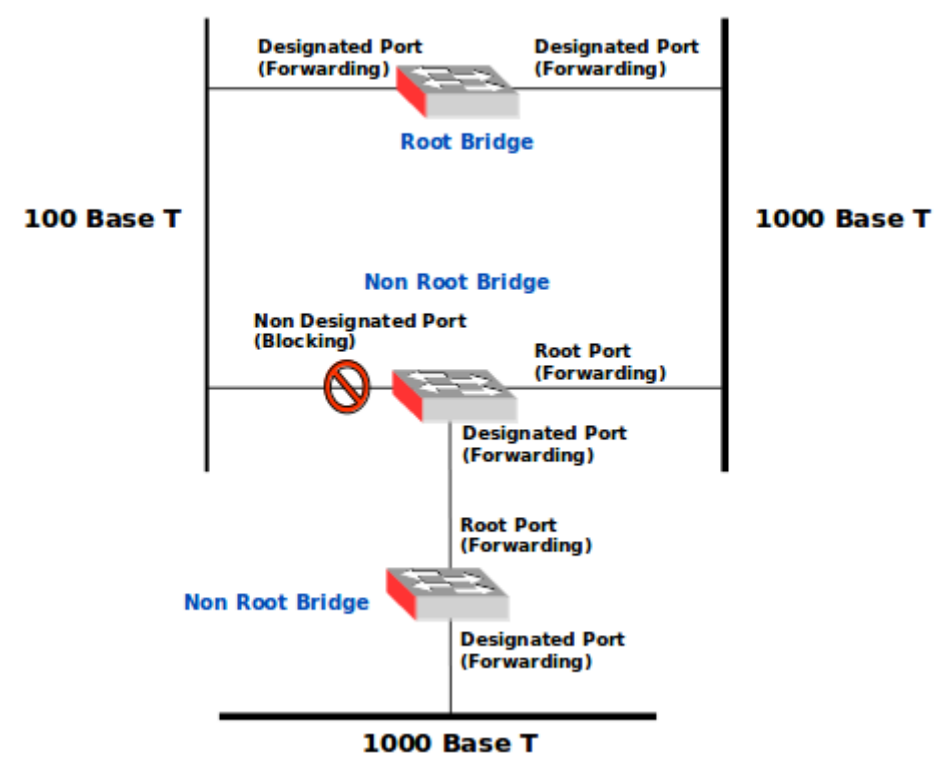

Illustration 3: Spanning Tree Protocol (STP)

Each switch is assigned a group of IDs, one for the switch itself and one for each port on the switch. The switch's identifier, called the Bridge ID (BID), is 8 bytes long and contains a bridge priority (2 bytes) along with one of the switch's MAC addresses (6 bytes). Each port ID is 16 bits long with two parts: a 6-bit priority setting and a 10-bit port number.

A path cost value is given to each port. The cost is typically based on a guideline established as part of IEEE 802.1d and further enhanced with IEEE 802.1w Rapid STP (RSTP). According to the original specification, cost is 1,000 Mb/s (1 gigabit per second) divided by the bandwidth of the segment connected to the port. Therefore, a 10 Mb/s connection would have a cost of (1,000/10) 100.

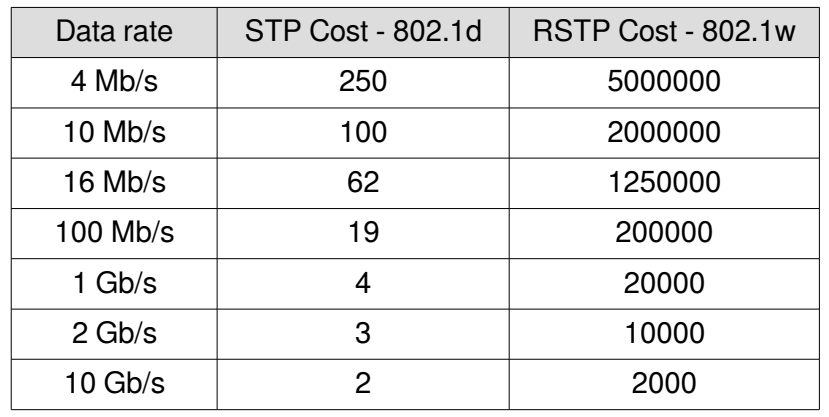

To compensate for the speed of networks increasing beyond the Gb/s range, the standard cost has been modified over time. The new values are:

#### Illustration 4: STP Path costs

It should also be noted that the path cost can be an arbitrary value assigned by a network administrator in most switches, instead of one of the standard cost values.

Each switch begins a discovery process to choose which network paths it should use for each segment. This information is shared between all the switches by way of special network frames called Bridge Protocol Data Units (BPDU). The BPDU consists of:

- Root BID
	- This is the BID of the current root bridge.
- Path cost to root bridge
	- This determines how far away the root bridge is. For example, if the data has to travel over three 100 Mb/s segments to reach the root bridge, then the cost is  $(19 + 19 + 0)$  38. The segment attached to the root bridge will normally have a path cost of zero.
- Sender BID
	- This is the BID of the switch that sends the BPDU.
- Port ID
	- This is the actual port on the switch that the BPDU was sent from.

A root bridge is chosen based on the results of the BPDU process between the switches. Initially, every switch considers itself the root bridge. When a switch first powers up on the network, it sends out a BPDU with its own BID as the root BID. When the other switches receive the BPDU, they compare the BID to the one they already have stored as the root BID. If the new root BID has a lower value, they replace the saved one. But if the saved root BID is lower, a BPDU is sent to the new switch with this BID as the root BID. When the new switch receives the BPDU, it realises that it is not the root bridge and replaces the root BID in its table with the one it just received. In this way the switch that has the lowest BID is elected by the other switches as the root bridge.

Based on the location of the root bridge, the other switches determine which of their ports has the lowest path cost to the root bridge. These ports are called root ports, and each switch (other than the current root bridge) must have one.

The switches determine who will have designated ports. A designated port is the connection used to send and receive frames on a specific segment. By having only one designated port per segment, all looping issues are resolved.

Designated ports are selected based on the lowest path cost to the root bridge for a segment. Since the root bridge will have a path cost of  $0$ , any ports on it that are connected to segments will become designated ports. For the other switches, the path cost is compared for a given segment. If one port is determined to have a lower path cost, it becomes the designated port for that segment. If two or more ports have the same path cost, then the switch with the lowest BID is chosen.

Once the designated port for a network segment has been chosen, any other ports that connect to that segment become non-designated ports. They block network traffic from taking that path so it can only access that segment through the designated port.

Each switch has a table of BPDUs that it continually updates. The network is now configured as a single spanning tree, with the root bridge as the trunk and all the other switches as branches. Each switch communicates with the root bridge through the root ports, and with each segment through the designated ports, thereby maintaining a loopfree network. In the event that the root bridge begins to fail or have network problems, STP allows the other switches to immediately reconfigure the network with another switch acting as Root Bridge. This process gives a company the ability to have a complex network that is fault-tolerant and yet fairly easy to maintain.

## <span id="page-12-1"></span>**5. Configuration of a Bridge interface on GNU/Linux**

GNU/Linux through the bridge-utils offers the functionality to create an internal Ethernet switch and put selected interfaces into it. Control of the bridge is via the brctl command. This command gives the configuration options expected of a typical Ethernet switch. It supports functionality like Spanning Tree Protocol (STP). As NTE uses GNU/Linux as the basis for all devices bridging can be achieved through bridge-utilities.

### <span id="page-12-0"></span>**5.1 bridge-utils**

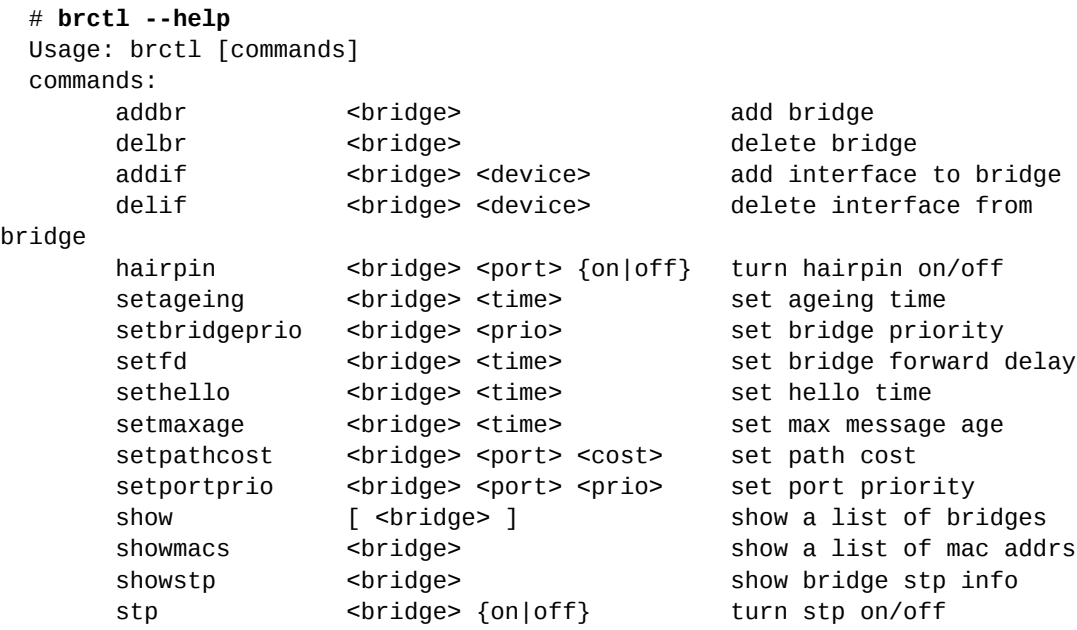

### <span id="page-13-0"></span>**6. Simple bridged network lab**

Build a simple network on the NTE emulator.

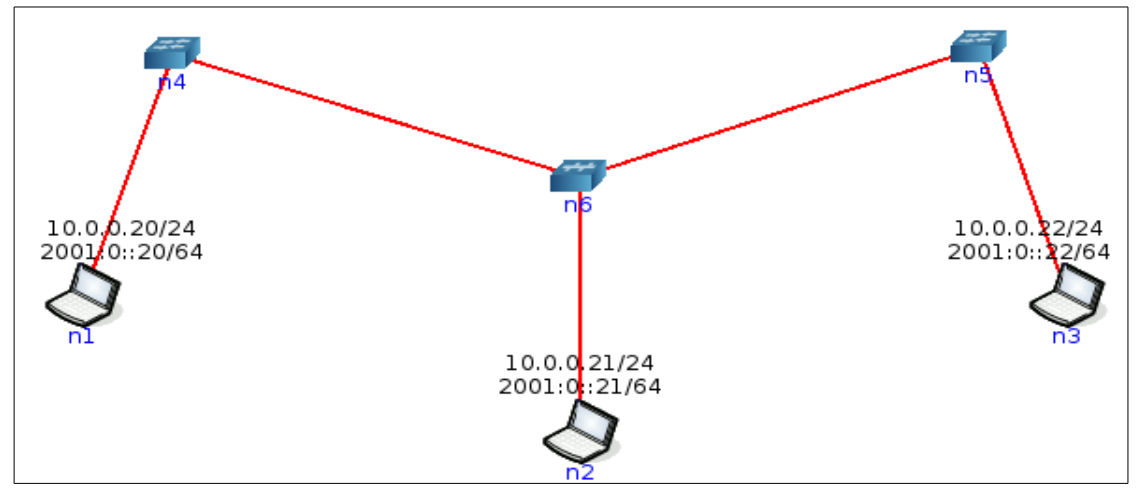

<span id="page-13-1"></span>Illustration 5: Simple bridged network

Build as in [Illustration 5](#page-13-1) with two switches **n5** and **n6**. **n4** is a hub which allows for packet tracing of all traffic between **n5** and **n6**.

Perform a ping from Host **n1** to Host **n3** while monitoring the network with Tshark monitoring from Host **n2**. Tshark prints a description of the contents of packets on the network interface of **n6** with the description preceded by a time stamp, as hours, minutes, seconds, and fractions of a second since midnight.

```
root@n1:/tmp/pycore.41149/n1.conf# ping -c1 10.0.22 
PING 10.0.22 (10.0.0.22) 56(84) bytes of data.
64 bytes from 10.0.0.22: icmp_seq=1 ttl=64 time=0.035 ms
--- 10.0.22 ping statistics ---
1 packets transmitted, 1 received, 0% packet loss, time 0ms
rtt min/avg/max/mdev = 0.035/0.035/0.035/0.000 ms
Capturing on 'eth0'
1 0.000000 10.0.0.20 -> 10.0.0.22 ICMP 98 Echo request id=0x0018, seq=1/256, ttl=64
2 0.000015 10.0.0.22 -> 10.0.0.20 ICMP 98 Echo reply id=0x0018, seq=1/256, ttl=64 
3 5.002660 00:00:00:aa:00:00 -> 00:00:00:aa:00:02 ARP 42 Who has 10.0.0.22? Tell 
10.0.0.20
4 5.002661 00:00:00:aa:00:02 -> 00:00:00:aa:00:00 ARP 42 Who has 10.0.0.20? Tell 
10.0.0.22
5 5.002679 00:00:00:aa:00:02 -> 00:00:00:aa:00:00 ARP 42 10.0.0.22 is at 
00:00:00:aa:00:02
6 5.002680 00:00:00:aa:00:00 -> 00:00:00:aa:00:02 ARP 42 10.0.0.20 is at 
00:00:00:aa:00:00
```
## <span id="page-14-0"></span>**6.1 Reviewing the bridges**

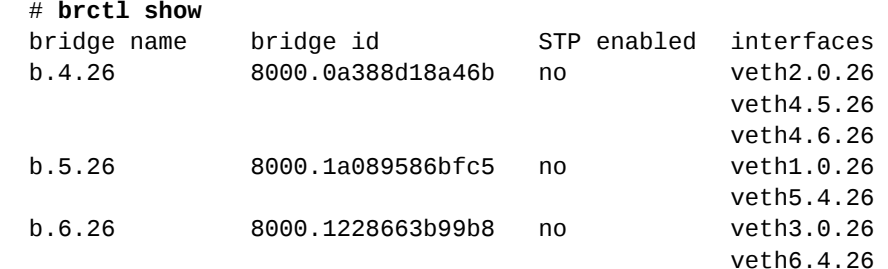

#### **6.1.1 Review bridge**

Now that the bridge is created review it.

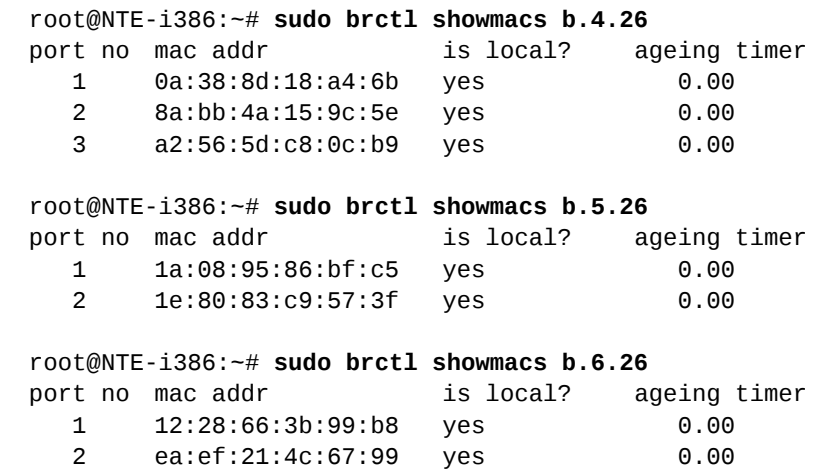

## <span id="page-15-0"></span>**7. Bridge with a loop**

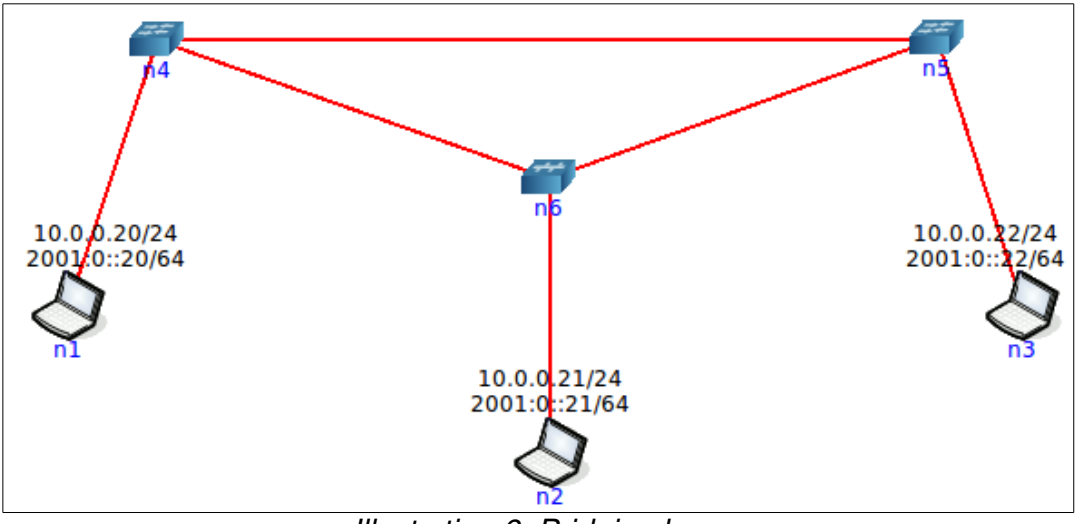

Illustration 6: Bridging loop

So what happens if a loop is introduced and the neetwork is started. Well the system pretty much comes to a halt. Why? because STP is off on each device. Review the switches.

```
root@NTE-i386:~# brctl show
```
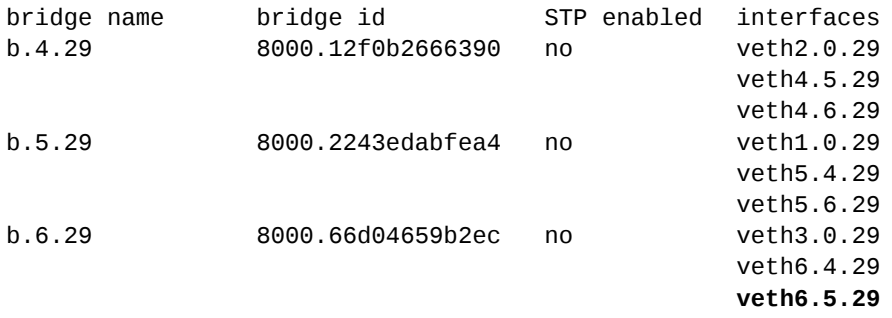

Enable STP in each of the two switches. (Note: b.45.29 is actually a hub and therefore STP is not relevant, it forwards on all ports anyhow).

root@NTE-i386:~# **brctl stp b.4.29 on** root@NTE-i386:~# **brctl stp b.6.29 on** Consider a frame extracted at n2 using Wireshark.

```
Frame: 52 bytes on wire (416 bits), on interface 0
     Interface id: 0 (veth2.0.29)
     Encapsulation type: Ethernet (1)
     Arrival Time: Feb 20, 2016 07:27:05.825613000 GMT
     Epoch Time: 1455953225.825613000 seconds
     Frame Number: 1
     Frame Length: 52 bytes (416 bits)
     Capture Length: 52 bytes (416 bits)
IEEE 802.3 Ethernet 
     Destination: Spanning-tree-(for-bridges)_00 (01:80:c2:00:00:00)
         Address: Spanning-tree-(for-bridges)_00 (01:80:c2:00:00:00)
         .... ..0. .... .... .... .... = LG bit: Globally unique address 
        .... ...1 .... .... .... .... = IG bit: Group address
(multicast/broadcast)
     Source: 36:ac:5e:6f:00:73 
         Address: 36:ac:5e:6f:00:73
        .... ..1. .... .... .... .... = LG bit: Locally administered address
        .... ...0 .... .... .... .... = IG bit: Individual address (unicast)
     Length: 38
Logical-Link Control
     DSAP: Spanning Tree BPDU (0x42)
         0100 001. = SAP: Spanning Tree BPDU
        \ldots, \ldots = IG Bit: Individual
     SSAP: Spanning Tree BPDU (0x42)
         0100 001. = SAP: Spanning Tree BPDU
        \ldots.... 0 = CR Bit: Command
     Control field: U, func=UI (0x03)
         000. 00.. = Command: Unnumbered Information (0x00)
        \ldots.... 11 = Frame type: Unnumbered frame (0x03)
Spanning Tree Protocol
     Protocol Identifier: Spanning Tree Protocol (0x0000)
     Protocol Version Identifier: Spanning Tree (0)
     BPDU Type: Configuration (0x00)
     BPDU flags: 0x00
         0... .... = Topology Change Acknowledgment: No
        .... ...0 = Topology Change: No
     Root Identifier: 32768 / 0 / 12:f0:b2:66:63:90
         Root Bridge Priority: 32768
         Root Bridge System ID Extension: 0
         Root Bridge System ID: 12:f0:b2:66:63:90 (12:f0:b2:66:63:90)
     Root Path Cost: 0
     Bridge Identifier: 32768 / 0 / 12:f0:b2:66:63:90
         Bridge Priority: 32768
         Bridge System ID Extension: 0
         Bridge System ID: 12:f0:b2:66:63:90 (12:f0:b2:66:63:90)
     Port identifier: 0x8003
     Message Age: 0
     Max Age: 20
     Hello Time: 2
     Forward Delay: 2
```
### <span id="page-17-0"></span>**7.1 Review bridge**

Now that the bridge is created review it.

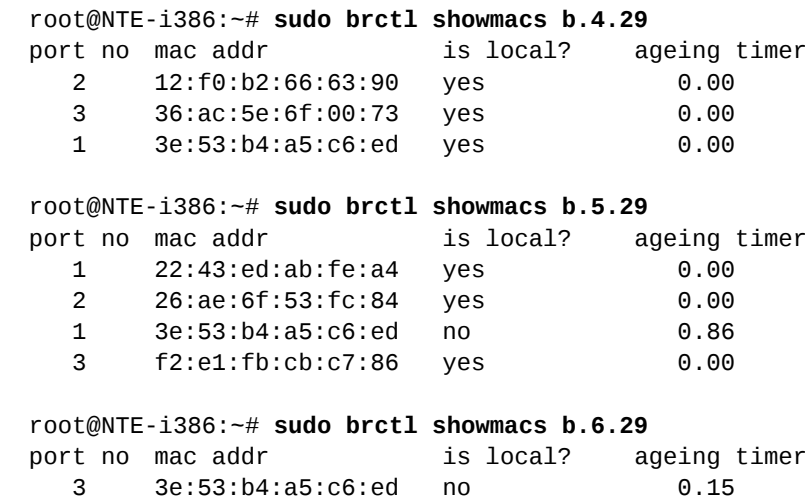

 1 66:d0:46:59:b2:ec yes 0.00 3 92:55:07:58:7a:03 yes 0.00

b6:c9:d0:0b:4e:f9 yes

#### <span id="page-18-0"></span>**8. Switching Lab**

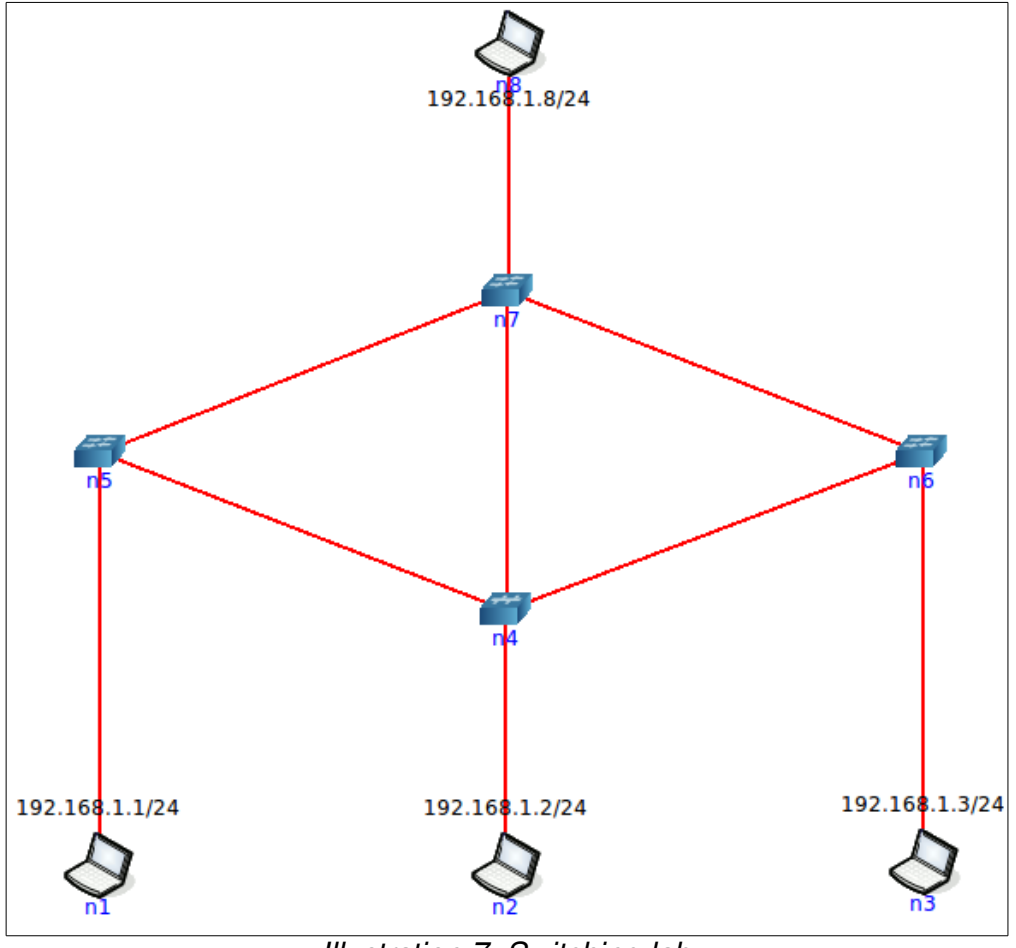

<span id="page-18-1"></span>Illustration 7: Switching lab

- Build the network as shown in [Illustration 7.](#page-18-1)
- Enable STP in **n5**, **n6** and **n7**.
- Ping from **n1** to **n2**, **n3** and **n8** to confirm connectivity.
- Use Tcpdump, Tshark and Wireshark to monitor activity on **n2**.

```
root@n1:/tmp/pycore.33410/n1.conf# ping -c1 192.168.1.2
PING 192.168.1.2 (192.168.1.2) 56(84) bytes of data.
64 bytes from 192.168.1.2: icmp_seq=1 ttl=64 time=0.058 ms
--- 192.168.1.2 ping statistics ---
1 packets transmitted, 1 received, 0% packet loss, time 0ms
rtt min/avg/max/mdev = 0.058/0.058/0.058/0.000 ms
```
root@n1:/tmp/pycore.33410/n1.conf# **ping -c1 192.168.1.3** PING 192.168.1.3 (192.168.1.3) 56(84) bytes of data. 64 bytes from 192.168.1.3: icmp\_seq=1 ttl=64 time=0.071 ms

--- 192.168.1.3 ping statistics --- 1 packets transmitted, 1 received, 0% packet loss, time 0ms rtt min/avg/max/mdev = 0.071/0.071/0.071/0.000 ms

root@n1:/tmp/pycore.33410/n1.conf# **ping -c1 192.168.1.8** PING 192.168.1.8 (192.168.1.8) 56(84) bytes of data. 64 bytes from 192.168.1.8: icmp\_seq=1 ttl=64 time=0.065 ms

--- 192.168.1.8 ping statistics --- 1 packets transmitted, 1 received, 0% packet loss, time 0ms rtt min/avg/max/mdev = 0.065/0.065/0.065/0.000 ms

## <span id="page-20-1"></span>**9. Virtual LANs (VLANs)**

A virtual LAN, commonly known as a VLAN, is a logically segmented network mapped over physical hardware. The IEEE 802.1q standard is the predominant protocol.

Early VLANs where often configured to reduce the size of the collision domain in a large single Ethernet segment to improve performance. When Ethernet switches made this a non-issue (because they have no collision domain), attention turned to reducing the size of the broadcast domain at the MAC layer. Another purpose of a virtual network is to restrict access to network resources without regard to physical topology of the network, although the strength of this method is debatable.

VLANs operate at layer 2 of the OSI model. Although often a VLAN is configured to map directly to an IP network, or subnet, which gives the appearance it is involved in layer 3.

Switch to switch links and switch to router links are called trunks. A router serves as the backbone for traffic going across different VLANs.

## <span id="page-20-0"></span>**9.1 Removing the Physical Boundaries**

Conceptually, VLANs provide greater segmentation and organisational flexibility. VLAN technology allows network managers to group switch ports and users connected to them into logically defined communities of interest. These groupings can be co-workers within the same department, a cross-functional product team, or diverse users sharing the same network application or software (such as LibreOffice users). Grouping these ports and users into communities of interest, referred to as VLAN organisations, can be accomplished within a single switch, or more powerfully, between connected switches within the enterprise. By grouping ports and users together across multiple switches, VLANs can span single building infrastructures, interconnected buildings, or even Wide Area Networks (WAN). VLANs completely remove the physical constraints of workgroup communications across the enterprise.

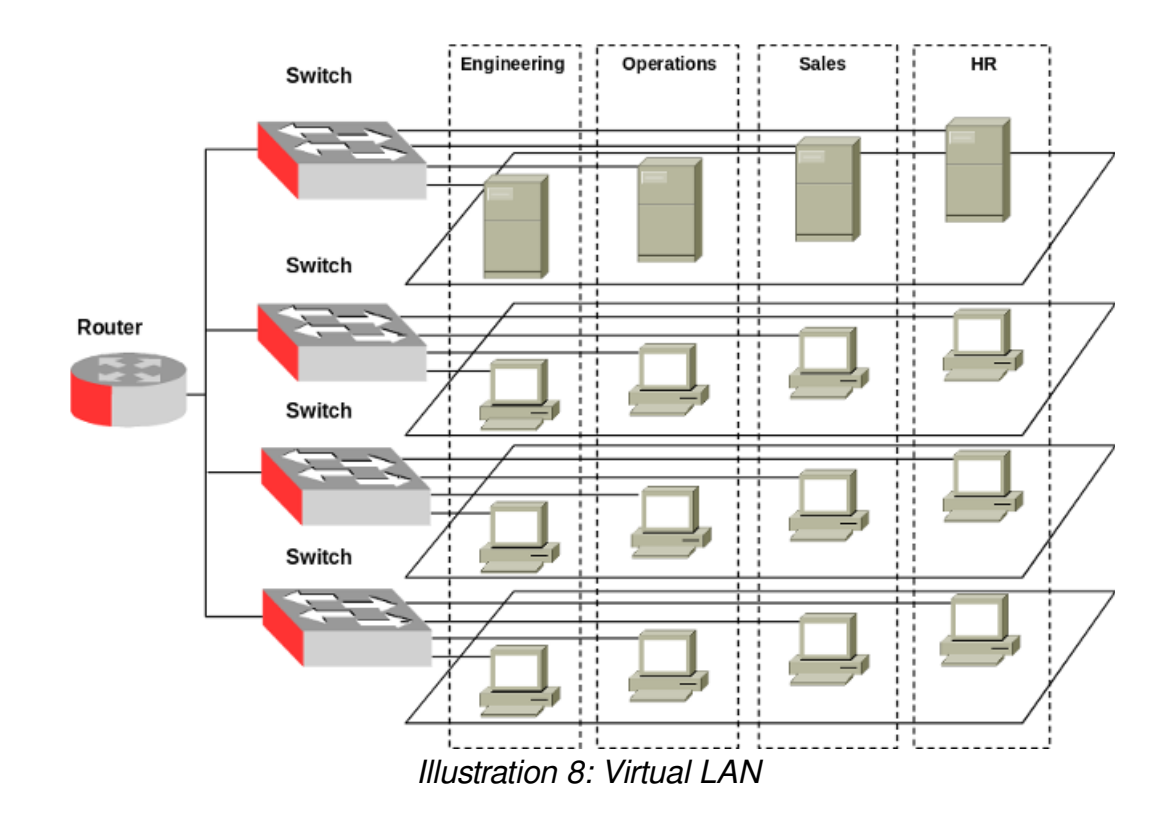

VLANs provide the ability for any organisation to be physically dispersed throughout the company while maintaining its group identity. For example, engineering personnel can be located on the manufacturing floor, in the research and development centre, in the Professional Services demonstration centre, and in the corporate offices, while at the same time all members reside on the same virtual network, sharing traffic only with each other. The graphic above illustrates a typical VLAN architecture that places these employees closer to their assigned areas of management and the people with whom they interact, while maintaining communication integrity within their respective organisation. Today's VLANs better match the way that companies are organised, and allow network managers to more closely align the network to the way that employees work and communicate.

#### **9.2 IEEE 802.1P/Q**

<span id="page-22-0"></span>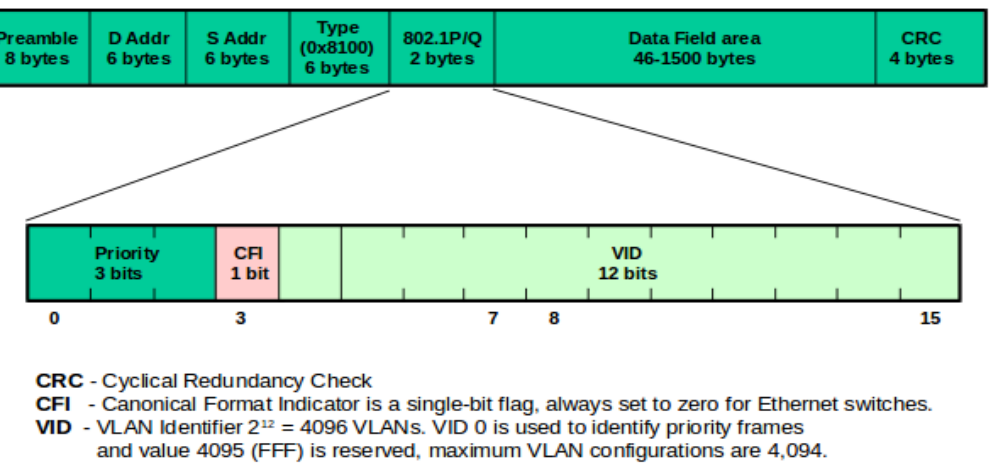

Illustration 9: IEEE 802.1P/Q

The IEEE 802.1Q specification is the standard method for inserting VLAN membership information into Ethernet frames. A tag field containing VLAN information can be inserted into an Ethernet frame. If a port has an IEEE 802.1Q compliant device attached (such as another switch), these tagged frames can carry VLAN membership information between switches, thus letting a VLAN span multiple switches.

Note that VLAN functionality is shared in the IEEE 802.1 two bytes 3 priority bits. These 3 bits define 8 classes, the highest priority is 7 for say network-critical traffic such as routing, values 5 and 6 for say delay-sensitive applications such as video and VoIP. The 0 value is used as a best-effort default, invoked automatically when no other value has been set.

The priority function of IEEE 802.1 is known as IEEE 802.1P and the VLAN function as IEEE 802.1Q while combined they are referred to as IEEE 802.1P/Q.

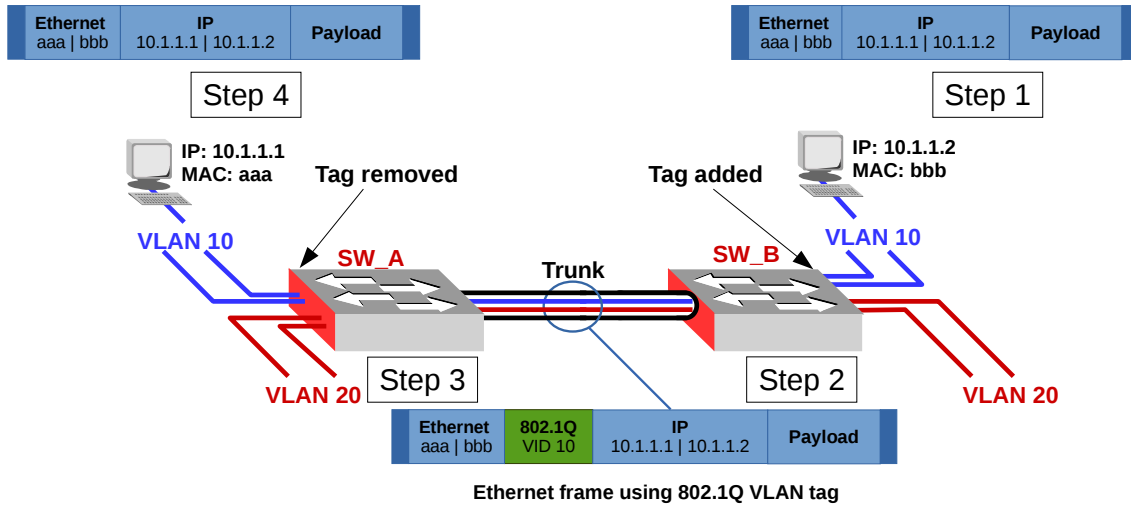

#### **9.2.1 IEEE 802.1Q**

Illustration 10: IEEE 802.1Q

The diagram above shows a frame traversing the VLAN. Step 1 the host with MAC: bbb puts a frame on the wire for MAC: aaa. The Switch SW\_B determines the frame belongs to VLAN 10, either by the protocol within the frame or in this example the port it is received on. In Step 2 the SW B switch then encapsulates the frame with an IEEE 802.1Q tag and a Frame Check Sequence (FCS), this tag is then used to identify the VLAN the frame is from on all IEEE 802.1Q enabled switches. The tagged frame is then passed on the trunk to the SW A switch. In Step 3 the SW A determines the frame is for VLAN 10, removes the tag and puts the frame out the ports associated with VLAN 10. Step 4 The workstation with the MAC: aaa receives an untagged frame.

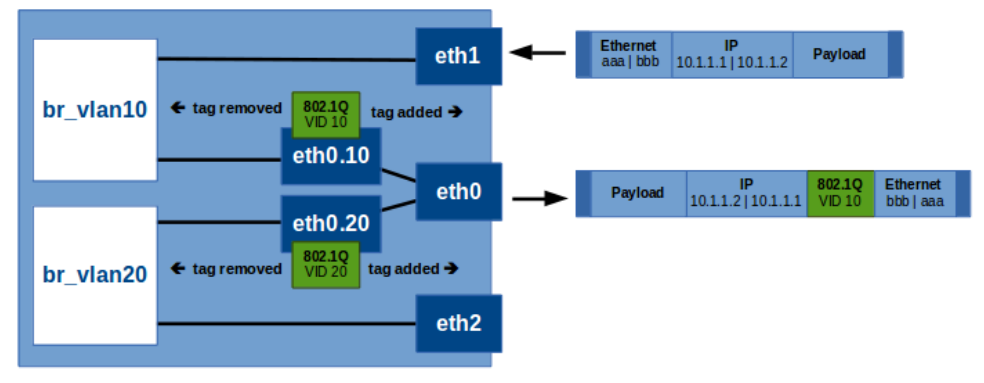

Illustration 11: VLAN tagging

Now dissecting further what happens within the switch. Each VLAN has a bridge configured for it. The interface considered to be the trunk between the switches has subinterfaces configured, one for each VLAN. These sub-interfaces perform the tagging and untagging. The sub-interfaces are added to their respective bridges. Each other port considered to be an access port is added to the bridge associated with the VLAN for that port. In the example therefore eth1 is added to the bridge *br\_vlan10* and *eth2* to *br\_vlan20*.

A frame arrives as eth1 and is passed to the bridge *br\_vlan10* and as a result is forwarded to the sub-interface eth0.10 where an IEEE 802.1Q tag is added to the frame and it is forwarded to the physical interface eth0. The frame leaving eth0 is therefore tagged.

Here is an example of a frame captured on the wire on a trunk between two switches using IEEE 802.1Q. Note the Ethernet type field has a value of 0x8100 indicating that the next field is IEEE 802.1Q VLAN. This field contains the value *000000001010 (10)* which is the VLAN tag and it follows with a type field of 0x0800 indicating that the next field is the IP header.

```
 Frame: 102 bytes on wire (816 bits)
 Ethernet II, Src: d4:ca:6d:61:dd:89, Dst: 00:12:3f:dc:ab:47
     Destination: 00:12:3f:dc:ab:47
     Source: d4:ca:6d:61:dd:89
     Type: 802.1Q Virtual LAN (0x8100)
 802.1Q Virtual LAN, PRI: 0, CFI: 0, ID: 10
     000. .... .... .... = Priority: Best Effort (default) (0)
     ...0 .... .... .... = CFI: Canonical (0)
     .... 0000 0000 1010 = ID: 10
     Type: IP (0x0800)
 Internet Protocol Version 4, Src: 10.10.10.40, Dst: 10.10.10.30
 Internet Control Message Protocol
```
#### **9.2.2 IEEE 802.1ad**

One of the difficulties presented by IEEE 802.1Q is the fact that tags cannot be stacked. Imagine a service provider wants to use VLANs to separate services to different customers. As the provider used VLAN tags for that purpose it prevents the customers using VLANs themselves as IEEE 802.1Q does not support VLANs within VLANs. IEEE 802.1ad is an amendment to the IEEE 802.1Q VLAN standard. It provides for the stacking of VLANs within VLANs which is called names such as provider stacking, stacked VLANs, Q-in-Q or simply QinQ. IEEE 802.ad allows for multiple VLAN headers to be inserted into a single frame an essential capability for implementing Metro Ethernet. QinQ allows multiple VLAN tags in an Ethernet frame; together these tags constitute a tag stack.

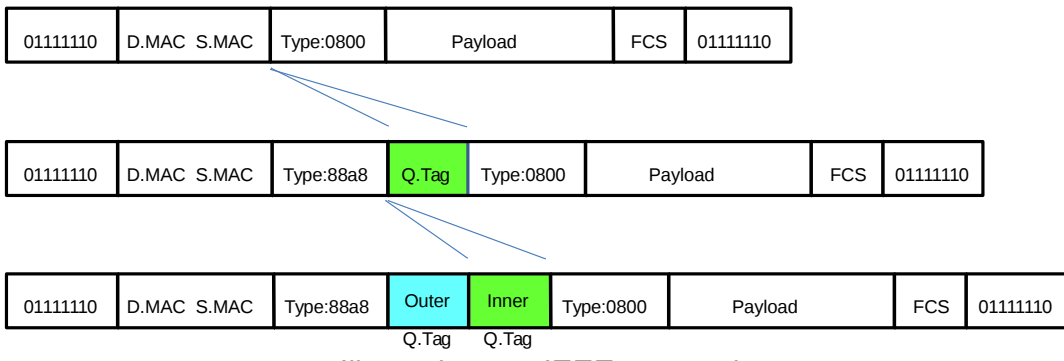

Illustration 12: IEEE 802.1ad

This first example demonstrates the use of IEEE 802.1ad instead of IEEE 802.1Q where there is no stacking of VLANs. Here the Ethernet type field contains *0x88a8* such that the next field is treated as IEEE 802.1ad. Like the earlier example for IEEE 802.1Q this field contains a VLAN ID of *000000001010 (10)* and a type field of 0x0800 to indicate that the next field is the IP header.

```
 Frame: 102 bytes on wire (816 bits)
 Ethernet II, Src: d4:ca:6d:61:dd:89, Dst: 00:12:3f:dc:ab:47
     Destination: 00:12:3f:dc:ab:47
     Source: d4:ca:6d:61:dd:89
     Type: 802.1ad Provider Bridge (Q-in-Q) (0x88a8)
 IEEE 802.1ad, ID: 10
     000. .... .... .... = Priority: 0
     ...0 .... .... .... = DEI: 0
     .... 0000 0000 1010 = ID: 10
     Type: IP (0x0800)
 Internet Protocol Version 4, Src: 10.10.10.40, Dst: 10.10.10.30
 Internet Control Message Protocol
```
## **10. Provider tagging**

<span id="page-26-0"></span>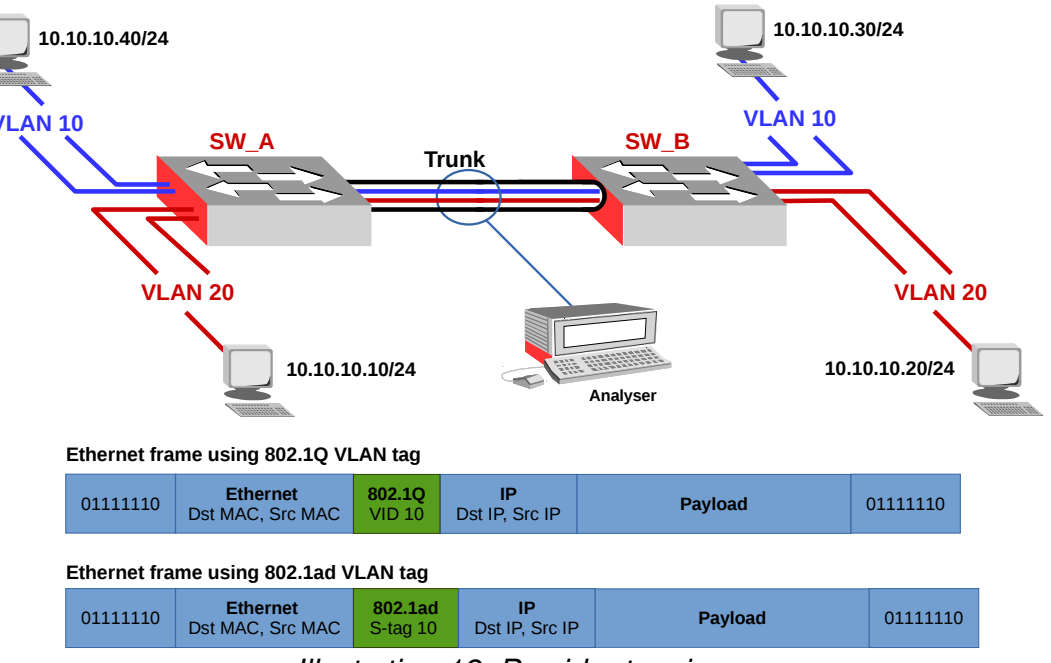

Illustration 13: Provider tagging

Considering the graphic the traffic in the trunks will be treated by *ISP\_1* and *ISP\_2* as access ports despite they containing VLAN tags already. In fact *ISP\_1* and *ISP\_2* ignore these tags as they are customer tags (C-tags).

Before forwarding to the other ISP switch each switch adds a provider tag (S-tag) of 1001. Thus the C-tag is stacked inside the S-tag from the provider. This can be seen by considering the frame capture from the wire between *ISP\_1* and *ISP\_2* below. In this packet a customer IEEE 802.1Q VLAN is outer labelled with an ISP IEEE 802.1ad (Qin-Q) S-tag of *001111101001 (1001)*. The Ethernet type field indicates 0x88a8 the next header containing an IEEE 802.1ad tag. This headers type field indicates that the next header is 0x8100 IEEE 802.1Q. This headers type field in turn contains a type field of 0x0800 indicating the next header is the IP header. So in this example a customer IEEE 802.1Q tag is stacked by an IEEE 802.1ad S-tag.

```
 Frame: 106 bytes on wire (848 bits)
 Ethernet II, Src: d4:ca:6d:61:dd:89, Dst: 00:12:3f:dc:ab:47
     Destination: 00:12:3f:dc:ab:47
     Source: d4:ca:6d:61:dd:89
     Type: 802.1ad Provider Bridge (Q-in-Q) (0x88a8)
 IEEE 802.1ad, ID: 1001
     000. .... .... .... = Priority: 0
     ...0 .... .... .... = DEI: 0
     .... 0011 1110 1001 = ID: 1001
     Type: 802.1Q Virtual LAN (0x8100)
 802.1Q Virtual LAN, PRI: 0, CFI: 0, ID: 10
     000. .... .... .... = Priority: Best Effort (default) (0)
    ...0 .... .... .... = CFI: Canonical (0) .... 0000 0000 1010 = ID: 10
     Type: IP (0x0800)
 Internet Protocol Version 4, Src: 10.10.10.40, Dst: 10.10.10.30
 Internet Control Message Protocol
```
Now consider the frame below where the customer tag is also IEEE 802.1ad. The Ethernet type field is 0x88a8 indicating the next header is IEEE 802.1ad Q-in-Q. In this header two tags can be seen, a provider S-tag of *001111101001 (1001)* with a customer C-tag of *000000001010 (10)*. This headers type field is 0x0800 indicating the next header is the IP header.

```
 Frame: 106 bytes on wire (848 bits)
 Ethernet II, Src: d4:ca:6d:61:dd:89, Dst: 00:12:3f:dc:ab:47
     Destination: 00:12:3f:dc:ab:47
     Source: d4:ca:6d:61:dd:89
     Type: 802.1ad Provider Bridge (Q-in-Q) (0x88a8)
 IEEE 802.1ad, S-VID: 1001, C-VID: 10
     000. .... .... .... = Priority: 0
     ...0 .... .... .... = DEI: 0
     .... 0011 1110 1001 = ID: 1001
     000. .... .... .... = Priority: 0
     ...0 .... .... .... = DEI: 0
     .... 0000 0000 1010 = ID: 10
     Type: IP (0x0800)
 Internet Protocol Version 4, Src: 10.10.10.40, Dst: 10.10.10.30
 Internet Control Message Protocol
```
This packet shows a customer IEEE 802.1ad (Q-in-Q) label as an inner C-tag *000000010100 (20)* which is also outer labelled with an ISP IEEE 802.1ad (Q-in-Q) S-tag *001111101001 (1001)*.

```
 Frame: 106 bytes on wire (848 bits)
 Ethernet II, Src: d4:ca:6d:61:dd:89, Dst: 00:12:3f:dc:ab:47
     Destination: 00:12:3f:dc:ab:47
     Source: d4:ca:6d:61:dd:89
     Type: 802.1ad Provider Bridge (Q-in-Q) (0x88a8)
 IEEE 802.1ad, S-VID: 1001, C-VID: 20
     000. .... .... .... = Priority: 0
     ...0 .... .... .... = DEI: 0
     .... 0011 1110 1001 = ID: 1001
     000. .... .... .... = Priority: 0
     ...0 .... .... .... = DEI: 0
     .... 0000 0001 0100 = ID: 20
     Type: IP (0x0800)
 Internet Protocol Version 4, Src: 10.10.10.40, Dst: 10.10.10.30
 Internet Control Message Protocol
```
<span id="page-29-0"></span>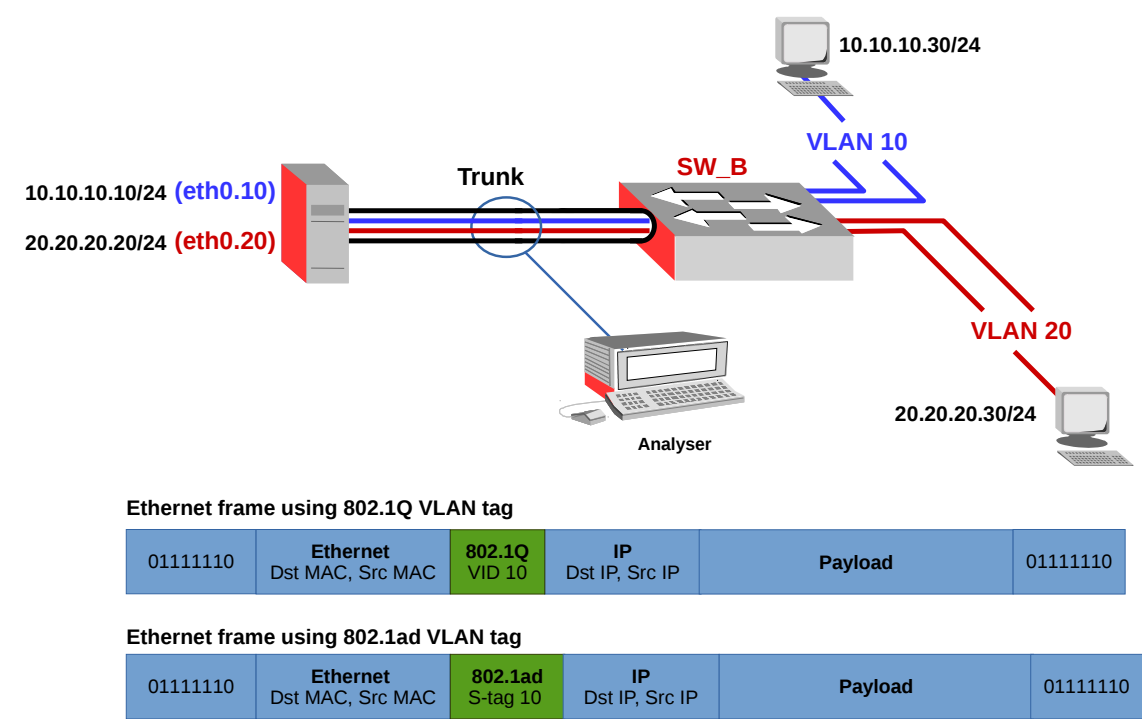

### **11. VLANs on GNU/Linux**

Illustration 14: VLANs on Linux

iproute2 supports IEEE 802.1Q VLAN and IEEE 802.1ad VLAN Stacking. IEEE 802.1Q or IEEE 802.1ad traffic received on the eth0 interface will have the VLAN tag removed and the frame passed to the VLAN interface. Traffic passing out the sub-interface will have the IEEE 802.1Q or IEEE 802.1ad tag added. Create the sub-interfaces with the following commands. These create sub-interfaces for VLAN ID 10 and VLAN ID 20 on the eth0 interface and gives them labels of eth0.10 and eth0.20.

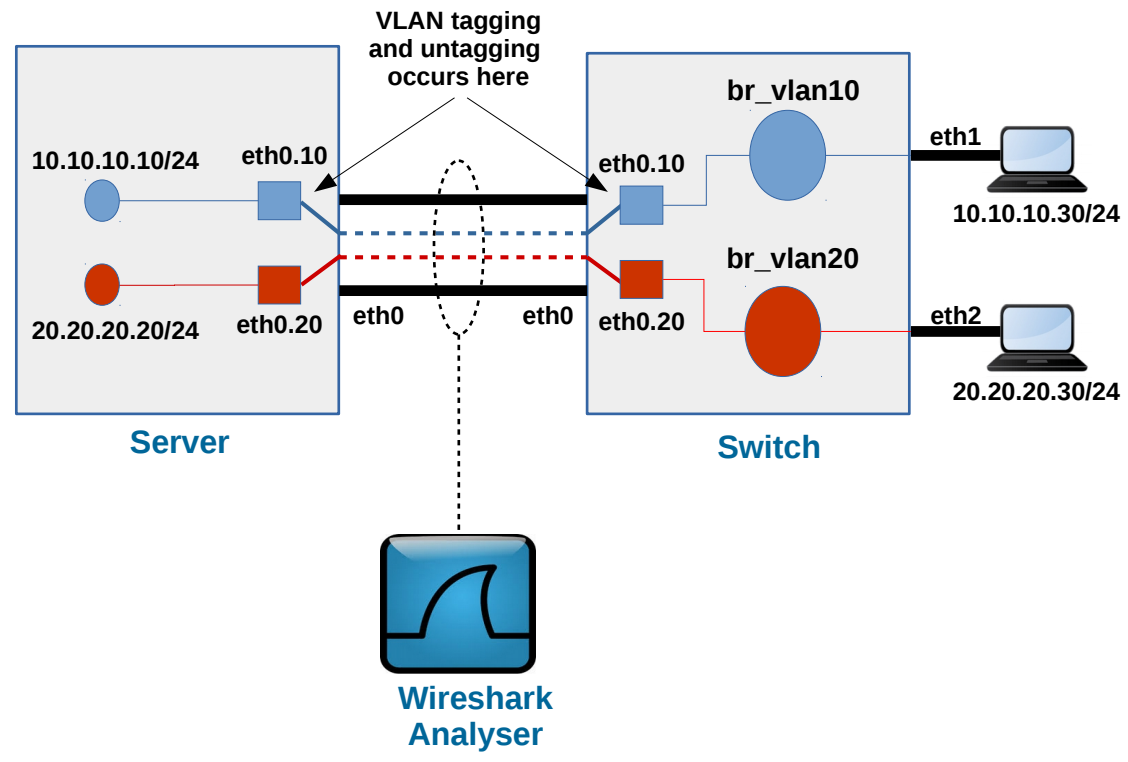

## <span id="page-30-0"></span>**11.1 VLAN Logical diagram**

<span id="page-30-1"></span>Illustration 15: VLAN logical diagram

Consider the [Illustration 15](#page-30-1) above. On the left is a server with two sub-interfaces configured on eth0, namely eth0.10 and eth0.20. On these sub-interfaces the IP addresses 10.10.10.10/24 and 20.20.20.20/24 are configured respectfully.

On the right is the VLAN switch. It too has two sub-interfaces configured on *eth0*, namely eth0.10 and eth0.20. It also has two bridges created br vlan10 and br vlan20. Within br vlan10 the sub-interface eth0.10 and the physical interface eth1 while in br\_vlan20 is the sub-interface eth0.20 and the physical interface eth2.

Now trace a ping from the workstation 10.10.10.30 to 10.10.10.10 on the server. The ICMP request is passed to interface eth1 on the switch, it passes through br\_vlan10 and on to sub-interface eth0.10 where an 802.1q tag of 10 is inserted between the Ethernet and IP headers in the frame. This tag differentiates the frame from frames in the other VLAN. The tagged frame enters  $e$ th $0$  on the server and due the the 802.1q tag of 10 is passed to sub-interface eth0.10 where the tag is removed. The frame is passed to the internal layer 3 interface within the server that has IP address 10.10.10.10.

### <span id="page-31-0"></span>**11.2 VLAN Example**

The following network was built as shown, except vlan2 was selected as a server. This is because the detault ethernet bridge in NTE does not support *iproute2*. Right click on the server icon and select **Configure**. Remove the default IP addresses and change the icon to lanswitch.gif. Additionally select **View > Show > Interface names** so the interfaces can be associated with their connections.

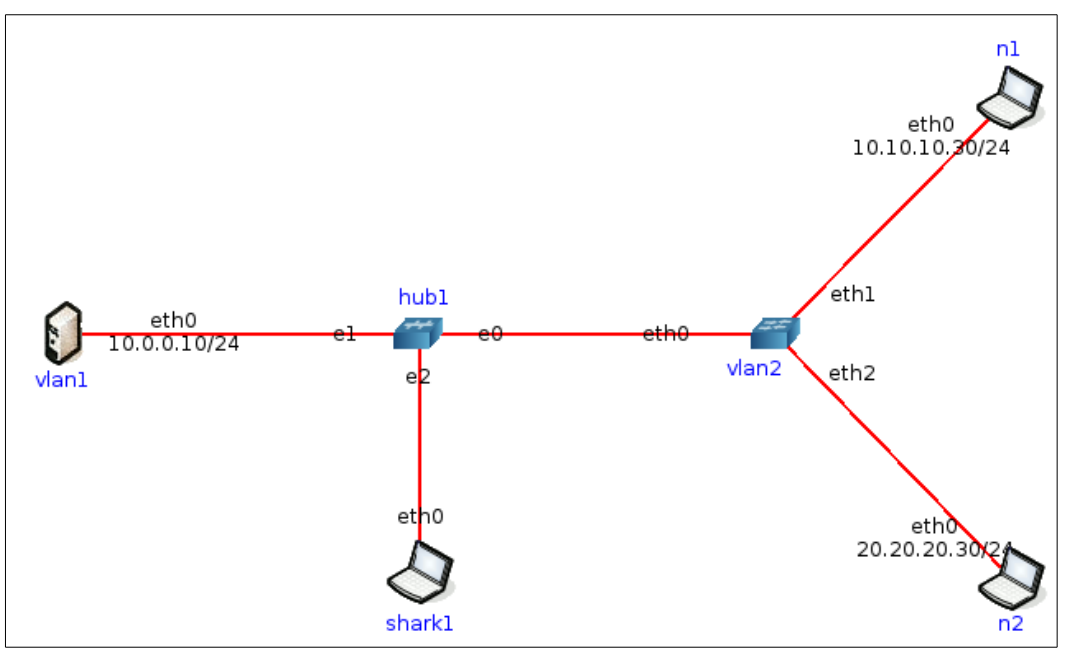

Illustration 16: Example VLANs

#### **11.2.1 Load 802.1q kernel module in NTE**

Confirm that the 8021q kernel module is loaded and if not then load it.

```
 root@NTE-i386:~# lsmod |grep 8021q
 root@NTE-i386:~# modprobe 8021q
 root@NTE-i386:~# lsmod |grep 8021q
 8021q 18824 0
 garp 13025 1 8021q
```
#### **11.2.2 Configure s-vlan1 for VLANs**

Check the interfaces on the Server.

```
root@vlan1:~# ip link
1: lo: <LOOPBACK,UP,LOWER_UP> mtu 65536 qdisc noqueue state UNKNOWN mode
DEFAULT group default 
     link/loopback 00:00:00:00:00:00 brd 00:00:00:00:00:00
2: eth0: <BROADCAST,MULTICAST,UP,LOWER_UP> mtu 1500 qdisc pfifo_fast state UP
mode DEFAULT group default qlen 1000
     link/ether 00:00:00:aa:00:00 brd ff:ff:ff:ff:ff:ff
```
Add sub-interfaces for each VLAN expected on the physical eth0 interface.

root@vlan1:~# **ip link add link eth0 name eth0.10 type vlan id 10** root@vlan1:~# **ip link add link eth0 name eth0.20 type vlan id 20**

root@vlan1:~# **ip link** 1: lo: <LOOPBACK,UP,LOWER\_UP> mtu 65536 qdisc noqueue state UNKNOWN mode DEFAULT group default link/loopback 00:00:00:00:00:00 brd 00:00:00:00:00:00 2: eth0: <BROADCAST, MULTICAST, UP, LOWER UP> mtu 1500 qdisc pfifo fast state UP mode DEFAULT group default qlen 1000 link/ether 00:00:00:aa:00:00 brd ff:ff:ff:ff:ff:ff 3: eth0.10@eth0: <BROADCAST,MULTICAST> mtu 1500 qdisc noop state DOWN mode

DEFAULT group default link/ether 00:00:00:aa:00:00 brd ff:ff:ff:ff:ff:ff 4: eth0.20@eth0: <BROADCAST,MULTICAST> mtu 1500 qdisc noop state DOWN mode DEFAULT group default link/ether 00:00:00:aa:00:00 brd ff:ff:ff:ff:ff:ff

Add IP addresses to the sub-interfaces.

root@vlan1:~# **ip addr add 10.10.10.10/24 dev eth0.10** root@vlan1:~# **ip addr add 20.20.20.20/24 dev eth0.20**

Bring up the interface and its new sub-interfaces.

root@vlan1:~# **ip link set dev eth0 up** root@vlan1:~# **ip link set dev eth0.10 up** root@vlan1:~# **ip link set dev eth0.20 up**

Confirm sub-interfaces are up.

root@vlan1:~# **ip link**

1: lo: <LOOPBACK,UP,LOWER\_UP> mtu 65536 qdisc noqueue state UNKNOWN mode DEFAULT group default

link/loopback 00:00:00:00:00:00 brd 00:00:00:00:00:00

2: eth0: <BROADCAST, MULTICAST, UP, LOWER UP> mtu 1500 qdisc pfifo fast state UP mode DEFAULT group default qlen 1000

link/ether 00:00:00:aa:00:00 brd ff:ff:ff:ff:ff:ff

3: eth0.10@eth0: <BROADCAST,MULTICAST> mtu 1500 qdisc noop state **UP** mode DEFAULT group default link/ether 00:00:00:aa:00:00 brd ff:ff:ff:ff:ff:ff 4: eth0.20@eth0: <BROADCAST,MULTICAST> mtu 1500 qdisc noop state **UP** mode DEFAULT group default link/ether 00:00:00:aa:00:00 brd ff:ff:ff:ff:ff:ff

#### **11.2.3 Configure the switch s-vlan2**

Check the interfaces on vlan2.

root@vlan2:~# **ip link**

1: lo: <LOOPBACK,UP,LOWER\_UP> mtu 65536 qdisc noqueue state UNKNOWN mode DEFAULT group default link/loopback 00:00:00:00:00:00 brd 00:00:00:00:00:00 2: eth0: <BROADCAST, MULTICAST, UP, LOWER UP> mtu 1500 qdisc pfifo fast state UP mode DEFAULT group default qlen 1000 link/ether 00:00:00:aa:00:02 brd ff:ff:ff:ff:ff:ff 3: eth1: <BROADCAST,MULTICAST,UP,LOWER\_UP> mtu 1500 qdisc pfifo\_fast state UP mode DEFAULT group default qlen 1000 link/ether 00:00:00:aa:00:03 brd ff:ff:ff:ff:ff:ff 4: eth2: <BROADCAST, MULTICAST, UP, LOWER UP> mtu 1500 qdisc pfifo fast state UP mode DEFAULT group default qlen 1000 link/ether 00:00:00:aa:00:05 brd ff:ff:ff:ff:ff:ff

Add sub-interfaces on the vlan2 interface facing vlan1.

root@vlan2:~# **ip link add link eth0 name eth0.10 type vlan id 10**  root@vlan2:~# **ip link add link eth0 name eth0.20 type vlan id 20** 

Confirm the sub-interfaces were added.

```
root@vlan2:~# ip link
```

```
1: lo: <LOOPBACK,UP,LOWER_UP> mtu 65536 qdisc noqueue state UNKNOWN mode 
DEFAULT group default link/loopback 00:00:00:00:00:00 brd 00:00:00:00:00:00
2: eth0.10@eth0: <BROADCAST,MULTICAST> mtu 1500 qdisc noop state DOWN mode 
DEFAULT group default link/ether 00:00:00:aa:00:02 brd ff:ff:ff:ff:ff:ff
3: eth0.20@eth0: <BROADCAST,MULTICAST> mtu 1500 qdisc noop state DOWN mode 
DEFAULT group default link/ether 00:00:00:aa:00:02 brd ff:ff:ff:ff:ff:ff
4: eth0: <BROADCAST,MULTICAST,UP,LOWER_UP> mtu 1500 qdisc pfifo_fast state UP
mode DEFAULT group default qlen 1000 link/ether 00:00:00:aa:00:02 brd 
ff:ff:ff:ff:ff:ff
5: eth1: <BROADCAST,MULTICAST,UP,LOWER_UP> mtu 1500 qdisc pfifo_fast state UP
mode DEFAULT group default qlen 1000 link/ether 00:00:00:aa:00:03 brd 
ff:ff:ff:ff:ff:ff
6: eth2: <BROADCAST,MULTICAST,UP,LOWER_UP> mtu 1500 qdisc pfifo_fast state UP
mode DEFAULT group default qlen 1000 link/ether 00:00:00:aa:00:05 brd 
ff:ff:ff:ff:ff:ff
```
Bring the sub-interfaces to a state of UP.

root@vlan2:~# **ip link set dev eth0.10 up** root@vlan2:~# **ip link set dev eth0.20 up**

```
root@vlan2:~# ip link
```

```
1: lo: <LOOPBACK,UP,LOWER_UP> mtu 65536 qdisc noqueue state UNKNOWN mode 
DEFAULT group default link/loopback 00:00:00:00:00:00 brd 00:00:00:00:00:00
2: eth0.10@eth0: <BROADCAST,MULTICAST> mtu 1500 qdisc noop state UP mode 
DEFAULT group default link/ether 00:00:00:aa:00:02 brd ff:ff:ff:ff:ff:ff
3: eth0.20@eth0: <BROADCAST,MULTICAST> mtu 1500 qdisc noop state UP mode 
DEFAULT group default link/ether 00:00:00:aa:00:02 brd ff:ff:ff:ff:ff:ff
4: eth0: <BROADCAST,MULTICAST,UP,LOWER_UP> mtu 1500 qdisc pfifo_fast state UP
mode DEFAULT group default qlen 1000 link/ether 00:00:00:aa:00:02 brd 
ff:ff:ff:ff:ff:ff
5: eth1: <BROADCAST,MULTICAST,UP,LOWER_UP> mtu 1500 qdisc pfifo_fast state UP
mode DEFAULT group default qlen 1000 link/ether 00:00:00:aa:00:03 brd 
ff:ff:ff:ff:ff:ff
6: eth2: <BROADCAST,MULTICAST,UP,LOWER_UP> mtu 1500 qdisc pfifo_fast state UP
mode DEFAULT group default qlen 1000 link/ether 00:00:00:aa:00:05 brd 
ff:ff:ff:ff:ff:ff
```
Create bridges for each VLAN.

root@vlan2:~# **brctl addbr br\_vlan10**  root@vlan2:~# **brctl addbr br\_vlan20**

Add the sub-interfaces and the appropriate interfaces on vlan2 to their respective bridges.

root@vlan2:~# **brctl addif br\_vlan10 eth0.10 eth1**  root@vlan2:~# **brctl addif br\_vlan20 eth0.20 eth2**

Bring the bridges to a state of UP.

root@vlan2:~# **ip link set dev br\_vlan10 up**  root@vlan2:~# **ip link set dev br\_vlan20 up** Confirm that the interfaces, sub-interfaces and bridges are in a state of UP.

#### root@vlan2:~# **ip link**

1: lo: <LOOPBACK,UP,LOWER\_UP> mtu 65536 qdisc noqueue state UNKNOWN mode DEFAULT group default link/loopback 00:00:00:00:00:00 brd 00:00:00:00:00:00 2: eth0.10@eth0: <BROADCAST,MULTICAST> mtu 1500 qdisc noop state UP mode DEFAULT group default link/ether 00:00:00:aa:00:02 brd ff:ff:ff:ff:ff:ff 3: eth0.20@eth0: <BROADCAST,MULTICAST> mtu 1500 qdisc noop state UP mode DEFAULT group default link/ether 00:00:00:aa:00:02 brd ff:ff:ff:ff:ff:ff 4: **br\_vlan10**: <BROADCAST,MULTICAST> mtu 1500 qdisc noop state UP mode DEFAULT group default link/ether 00:00:00:aa:00:02 brd ff:ff:ff:ff:ff:ff 5: **br\_vlan20**: <BROADCAST,MULTICAST> mtu 1500 qdisc noop state UP mode DEFAULT group default link/ether 00:00:00:aa:00:02 brd ff:ff:ff:ff:ff:ff 6: eth0: <BROADCAST,MULTICAST,UP,LOWER\_UP> mtu 1500 qdisc pfifo\_fast state UP mode DEFAULT group default qlen 1000 link/ether 00:00:00:aa:00:02 brd ff:ff:ff:ff:ff:ff

7: eth1: <BROADCAST,MULTICAST,UP,LOWER\_UP> mtu 1500 qdisc pfifo\_fast state UP mode DEFAULT group default qlen 1000 link/ether 00:00:00:aa:00:03 brd ff:ff:ff:ff:ff:ff

8: eth2: <BROADCAST, MULTICAST, UP, LOWER\_UP> mtu 1500 qdisc pfifo\_fast state UP

#### **11.2.4 Test the VLAN**

Establish a ping from  $n^2$  to 20.20.20.20 which is on vlan20@eth0 on host vlan1. Capture the traffic on shark1. Frame: 102 bytes on wire (816 bits), on interface 0 **Ethernet II**, Src: 00:00:00\_aa:00:06, Dst: 00:00:00\_aa:00:00 Destination: 00:00:00\_aa:00:00 Source: 00:00:00\_aa:00:06 Type: 802.1Q Virtual LAN (0x8100) **802.1Q Virtual LAN**, PRI: 0, CFI: 0, ID: 20 000. .... .... .... = Priority: Best Effort (default) (0)  $...0$  .... .... .... = CFI: Canonical  $(0)$  .... 0000 0001 0100 = ID: 20 Type: IP (0x0800) **Internet Protocol Version 4**, Src: 20.20.20.30, Dst: 20.20.20.20 Version: 4 Header Length: 20 bytes Differentiated Services Field: 0x00 (DSCP 0x00: Default; ECN: 0x00: Not-ECT) Total Length: 84 Identification: 0x5b1c (23324) Flags: 0x02 (Don't Fragment) Fragment offset: 0 Time to live: 64 Protocol: ICMP (1) Header checksum: 0x8f33 Source: 20.20.20.30 Destination: 20.20.20.20 **Internet Control Message Protocol** Type: 8 (Echo (ping) request) Code: 0 Checksum: 0xf83a [correct] Identifier (BE): 20 (0x0014) Identifier (LE): 5120 (0x1400) Sequence number (BE): 1 (0x0001) Sequence number (LE): 256 (0x0100) [Response frame: 2] Timestamp from icmp data: Feb 20, 2016 08:55:17.339026000 GMT Data (48 bytes)

#### <span id="page-37-0"></span>**11.3 IEEE 802.1ad support on GNU/Linux**

Support for IEEE 802.1ad was incorporated in the GNU/Linux kernel from Kernel version 3.10. Check the kernel version of your system and if less that 3.10, download the latest stable kernel, compile and use it. Also check the version of iproute\* installed, it needs to be a version 3.10 or higher.

```
 # uname -r
  3.16.0-4-586
  # dpkg -l iproute*
  root@NTE-i386:~# dpkg -l iproute*
  Desired=Unknown/Install/Remove/Purge/Hold
  | Status=Not/Inst/Conf-files/Unpacked/halF-conf/Half-inst/trig-aWait/Trig-pend
  |/ Err?=(none)/Reinst-required (Status,Err: uppercase=bad)
  ||/ Name Version Architecture Description
  +++-==============-============-============-=================================
 ii iproute 1:3.16.0-2 all transitional dummy package for ip
 ii iproute2 3.16.0-2 i386 networking and traffic control to
  un iproute2-doc <none> <none> (no description available)
```
Configure interfaces as shown already with the addition of proto 802.1ad when creating the sub-interfaces.

 # **ip link add link eth0 name eth0.10 type vlan proto 802.1ad id 10** # **ip link add link eth0 name eth0.20 type vlan proto 802.1ad id 20** # **ip addr add 10.10.10.10/24 dev eth0.10** # **ip addr add 20.20.20.20/24 dev eth0.20** # **ip link set dev eth0 up** # **ip link set dev eth0.10 up** # **ip link set dev eth0.20 up**

Monitor the trunk link and notice that the GNU/Linux workstation is now terminating directly in the IEEE 802.1ad C-tag interfaces on the eth0 sub-interfaces.

```
 Frame: 102 bytes on wire (816 bits)
 Ethernet II, Src: 00:12:3f:dc:ab:47, Dst: d4:ca:6d:61:dd:89
     Destination: d4:ca:6d:61:dd:89
     Source: 00:12:3f:dc:ab:47 
     Type: 802.1ad Provider Bridge (Q-in-Q) (0x88a8)
 IEEE 802.1ad, ID: 10
     000. .... .... .... = Priority: 0
     ...0 .... .... .... = DEI: 0
     .... 0000 0000 1010 = ID: 10
     Type: IP (0x0800)
 Internet Protocol Version 4, Src: 10.10.10.10, Dst: 10.10.10.30
 Internet Control Message Protocol
```
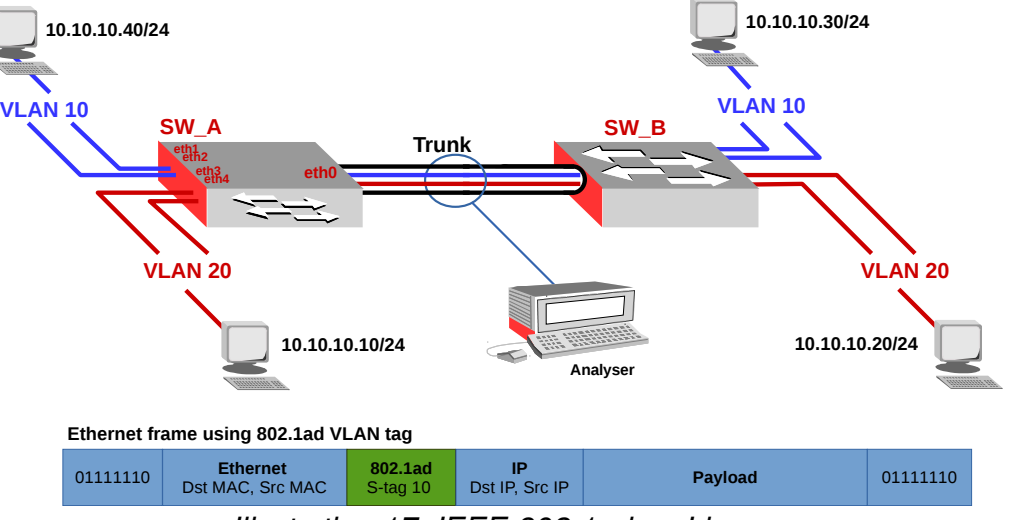

#### <span id="page-38-0"></span>**11.4 IEEE 802.1ad support on GNU/Linux as a switch**

Illustration 17: IEEE 802.1ad on Linux

In this case GNU/Linux workstation will operate as a bridge with a VLAN interface.

Create the VLAN subinterfaces to deal with the incoming trunk interface containing the VLANs on physical interface *eth0*.

 # **ip link add link eth0 name eth0.10 type vlan proto 802.1ad id 10** # **ip link add link eth0 name eth0.20 type vlan proto 802.1ad id 20** # **ip link set dev eth0 up** # **ip link set dev eth0.10 up** # **ip link set dev eth0.20 up**

Bring up the interfaces that connect to the LANs.

 # **ip link set dev eth1 up** # **ip link set dev eth2 up** # **ip link set dev eth3 up** # **ip link set dev eth4 up**

Create bridges to link the VLANs to their appropriate interfaces.

 # **brctl addbr br\_vlan\_10** # **brctl addbr br\_vlan\_20**

Assign interfaces to the various bridges.

 # **brctl addif br\_vlan\_10 eth0.10 eth1 eth2** # **brctl addif br\_vlan\_20 eth0.20 eth3 eth4**

Bring up the bridges.

 # **ip link set dev br\_vlan\_10 up # ip link set dev br\_vlan\_20 up** Review the packets on the wire.

 Frame: 74 bytes on wire (592 bits)  **Ethernet II**, Src: d4:ca:6d:61:dd:89, Dst: 00:0c:42:8b:73:e4 Destination: 00:0c:42:8b:73:e4 Source: d4:ca:6d:61:dd:89 Type: 802.1Q Virtual LAN (0x8100)  **802.1Q Virtual LAN**, PRI: 0, CFI: 0, ID: 10 000. .... .... .... = Priority: Best Effort (default) (0)  $...0$  .... .... .... = CFI: Canonical (0) .... 0000 0000 1010 = ID: 10 Type: IP (0x0800)  **Internet Protocol Version 4**, Src: 10.10.10.30, Dst: 10.10.10.40  **Internet Control Message Protocol**

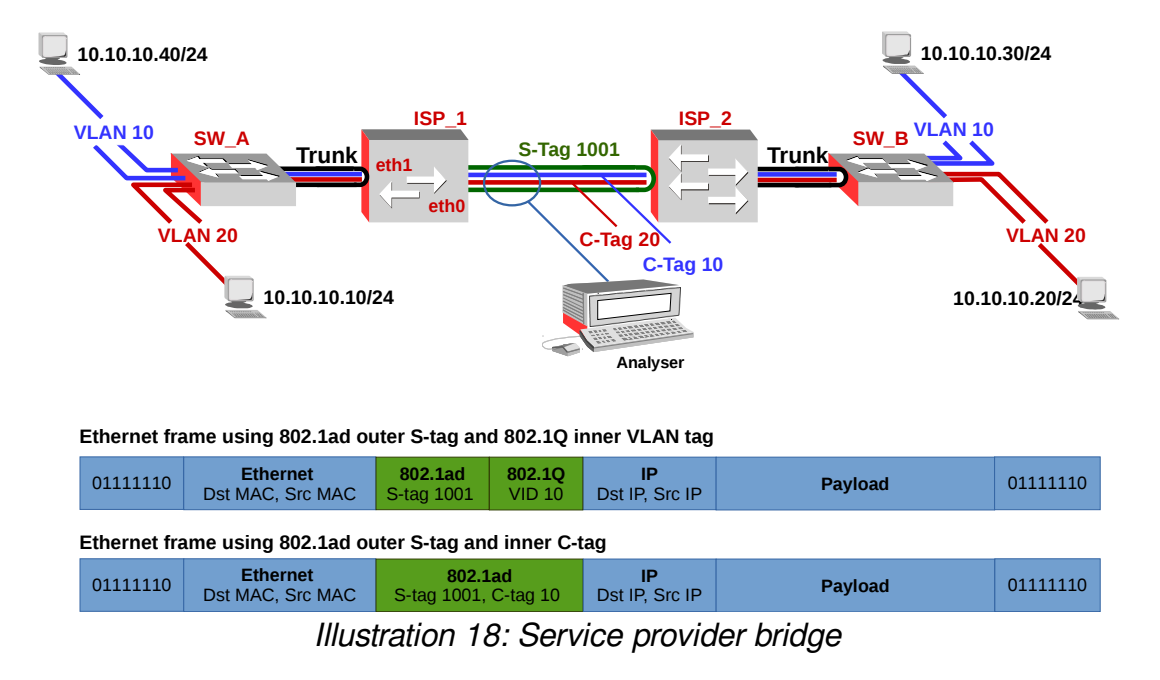

## <span id="page-40-0"></span>**12. GNU/Linux as a Service Provider bridge**

Create a sub-interface on eth0 to handle the VLAN S-tag 1001 and bring the physical and sub-interface up.

 # **ip link add link eth0 name eth0.1001 type vlan proto 802.1ad id 1001** # **ip link set dev eth0 up** # **ip link set dev eth0.1001 up**

Bring up the eth1 interface which will be connected to the trunk from *SW\_A*.

# **ip link set dev eth1 up**

Create a bridge *br\_vlan\_1001* and put the *eth0.1001* sub-interface and *eth1* into it. Then bring the bridge up.

 # **brctl addbr br\_vlan\_1001** # **brctl addif br\_vlan\_1001 eth0.1001 eth1** # **ip link set dev br\_vlan\_1001 up**

Now monitor the traffic on the wire between the provider switches. Note the double tag with an S-tag of *1001* and a C-tag of *10*.

```
 Frame: 78 bytes on wire (624 bits) 
 Ethernet II, Src: d4:ca:6d:61:dd:89, Dst: 00:0c:42:8b:73:e4
     Destination: 00:0c:42:8b:73:e4
     Source: d4:ca:6d:61:dd:89
     Type: 802.1Q Virtual LAN (0x8100)
 802.1Q Virtual LAN, PRI: 0, CFI: 0, ID: 1001
     000. .... .... .... = Priority: Best Effort (default) (0)
    ...0 .... .... .... = CFI: Canonical (0) .... 0011 1110 1001 = ID: 1001
     Type: 802.1ad Provider Bridge (Q-in-Q) (0x88a8)
 IEEE 802.1ad, ID: 10
     000. .... .... .... = Priority: 0
     ...0 .... .... .... = DEI: 0
     .... 0000 0000 1010 = ID: 10
     Type: IP (0x0800)
 Internet Protocol Version 4, Src: 10.10.10.30, Dst: 10.10.10.40
 Internet Control Message Protocol
```
## <span id="page-42-0"></span>**13. VLAN Lab**

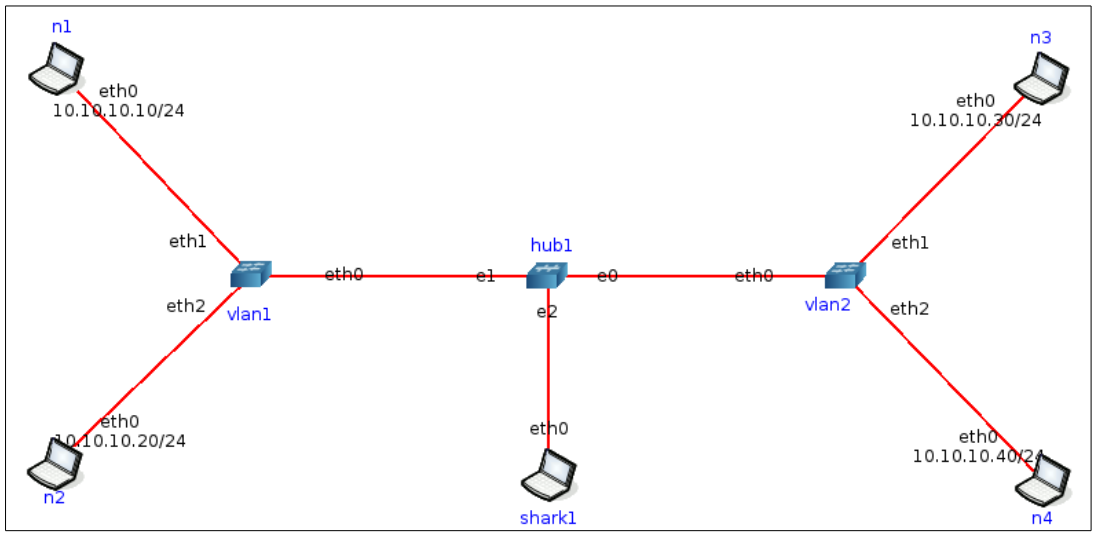

<span id="page-42-1"></span>Illustration 19: VLAN Lab

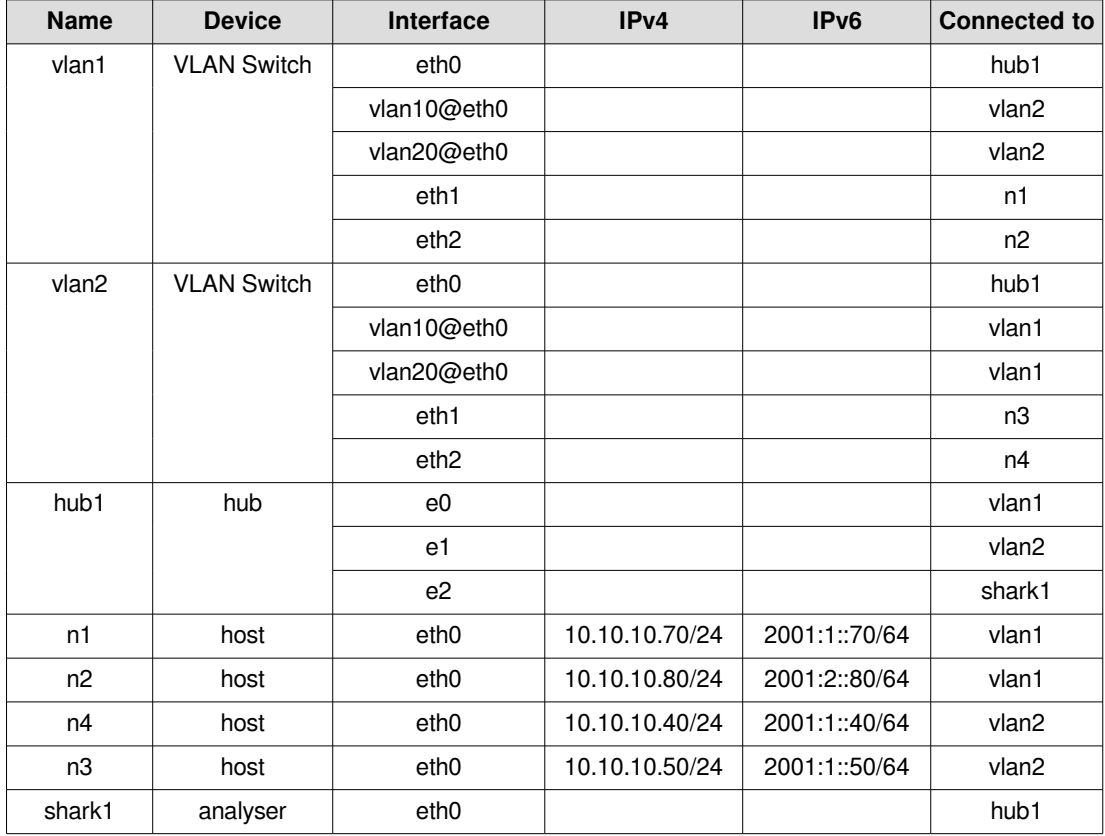

Build the network in [Illustration 19](#page-42-1) and detailed in the associated table.

Note: that switches vlan1 and vlan2 are servers that have their icons changes to lanswitch.gif and their IP addresses removed. This is to have the required iproute2 support as discussed earlier.

From the hosts n1, n2, n3 and n4 use ping and ping6 to check for connectivity between hosts and fill out the truth table below with a checkmark for success and an X for failure.

Are the results as you expect them ? In the space below provide an explaination for your results.

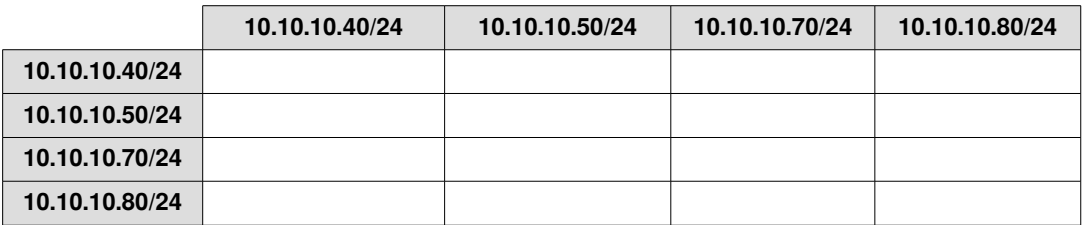

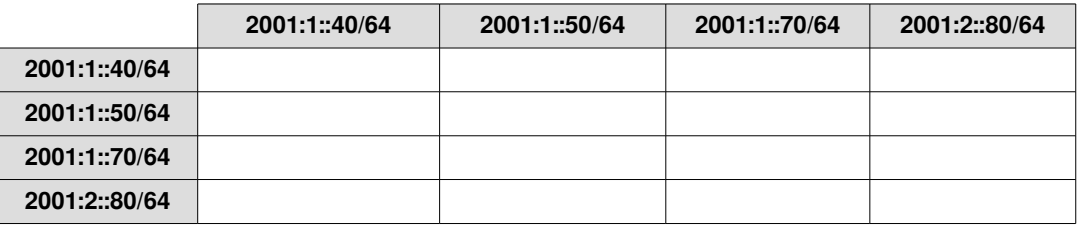

Analyse the packets on the wire at hub1, can you confirm the VLAN tagging. Rebuild the lab and this time configure 802.1ad VLANs.

Instead of

# **ip link add link eth0 name eth0.10 type vlan id 10**  # **ip link add link eth0 name eth0.10 type vlan id 10** 

use

# ip link add link eth0 name eth0.10 type vlan **proto 802.1ad** id 10 # ip link add link eth0 name eth0.10 type vlan **proto 802.1ad** id 10

Confirm the frame type on the wire with Wireshark.